# **Измеритель параметров силовых трансформаторов К540-3 Руководство по эксплуатации**

**К5403-411182.001 РЭ**

Содержание

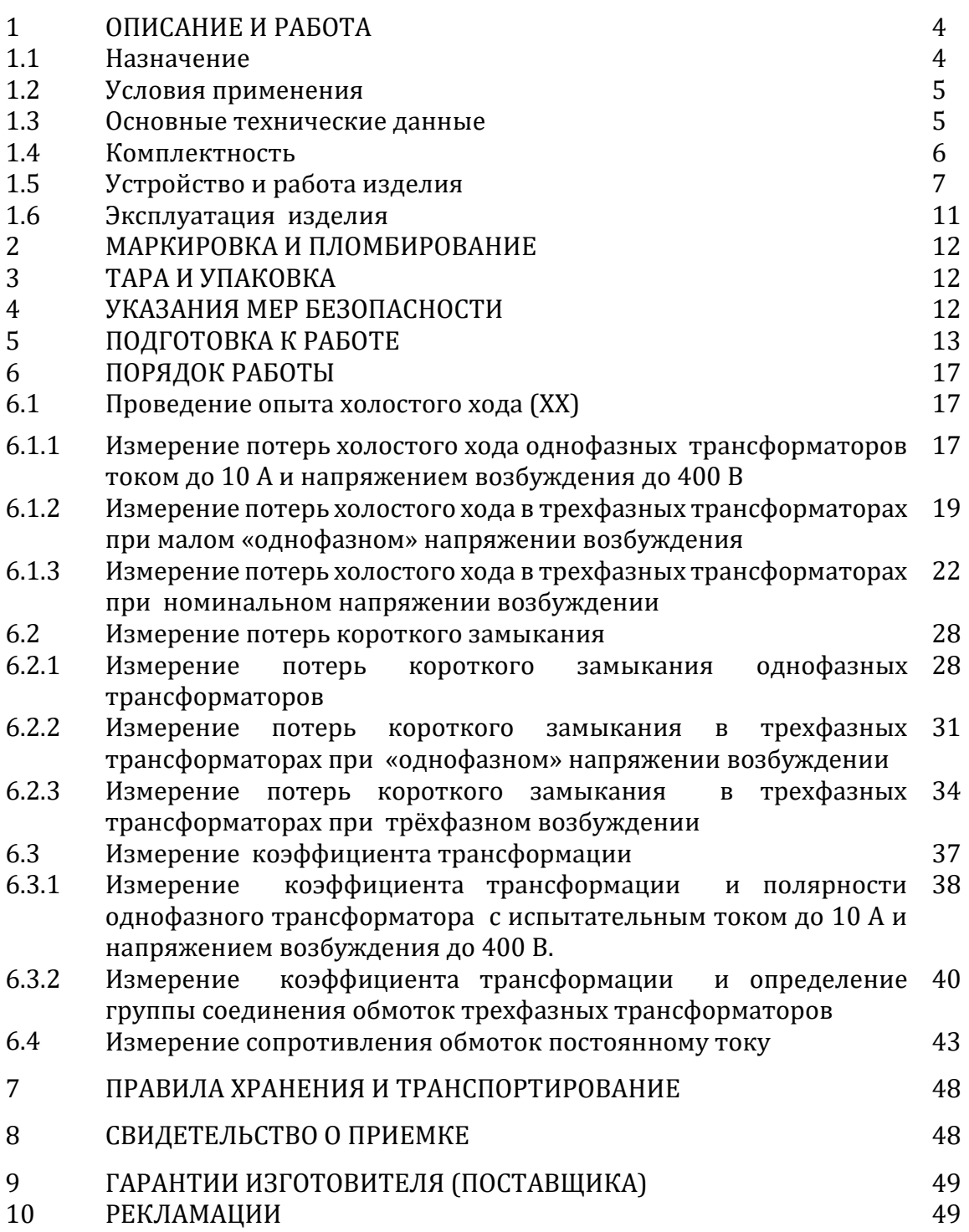

Настоящее руководство по эксплуатации (РЭ) содержит сведения, необходимые для эксплуатации измерителя параметров силовых трансформаторов «К540-3» (далее – измеритель или прибор). Эти сведения включают информацию о назначении и области применения измерителя, составе и принципе действия, подготовке к работе, порядке работы и техническому обслуживанию.

Обслуживающий персонал должен иметь допуск на право работы в электроустановках с напряжением свыше 1000 В.

Сокращения, принятые в руководстве:

ВН, СН, НН–высокое, среднее, низкое напряжение;

ЖКИ – жидкокристаллический индикатор.

ЭД – эксплуатационная документация

#### 1.1 Назначение

Назначение измерителя - выполнение электромагнитных испытаний трансформаторов всех схем и групп соединения в соответствии с требованиями РД 34.45-51.300-97 «ОБЪЕМ И НОРМЫ ИСПЫТАНИЙ ЭЛЕКТРООБОРУДОВАНИЯ», а также, СОУ-Н 20.302:2002 «НОРМИ ВИПРОБУВАННЯ ЕЛЕКТРООБЛАДНАННЯ» раздела «Силові трансформатори, автотрансформатори та масляні реактори загального призначення» , в соответствии с ГОСТ 3484.1-88.

Измеритель параметров силовых трансформаторов «К540-3» выполняет следующие функции -

а) Измерение тока и потерь холостого хода при малом и номинальном напряжениях возбуждения трансформаторов;

б) Измерение тока и потерь короткого замыкания;

в) Измерение коэффициента трансформации;

г) Определение группы соединения обмоток трехфазных трансформаторов и полярности выводов однофазных трансформаторов;

д) Измерение сопротивления обмоток трансформаторов постоянному току.

В процессе измерения выполняется контроль несимметричности, несинусоидальности и частоты напряжения возбуждения.

Измеритель предназначен для технического обслуживания, ремонта, наладки, испытаний силовых трансформаторов, как в лабораторных, так и в полевых условиях. Исполнение изделия соответствует климатической категории УХЛ 4.2 по ГОСТ 15150- 69.

1.2 Условия применения

Измеритель обеспечивает выполнение своих функций в условиях применения соответствующих группе 3 по ГОСТ 22261-94:

1.2.1 Нормальные условия применения

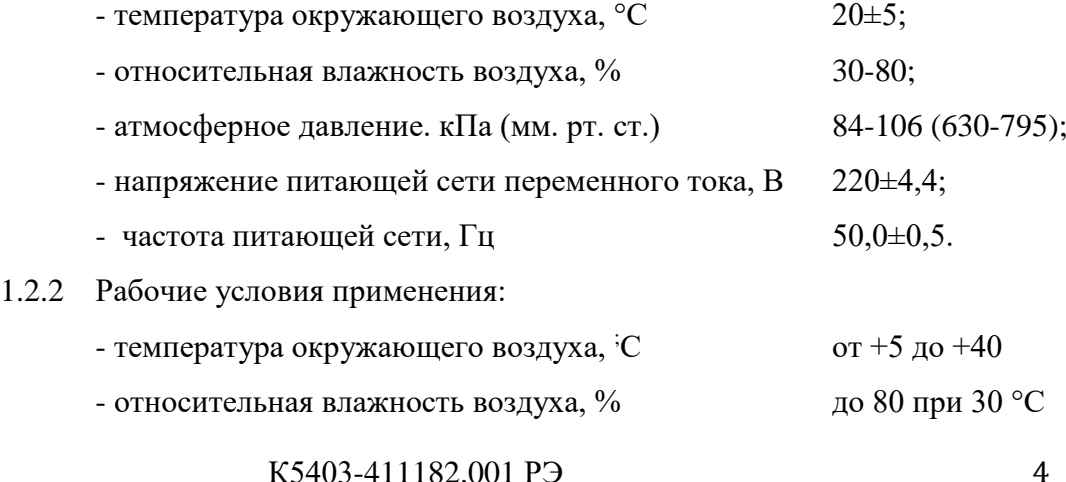

- атмосферное давление, кПа (мм. рт. ст.) 84-106,7 (630-800)

- напряжение питающей сети переменного тока,  $B = 220 \pm 22$ 

- частота питающей сети,  $\Gamma$ ц 50 $\pm$ 1

#### 1.3 Основные технические данные

Основные технические данные измерителя приведены в таблице 1.

Таблица 1.

.

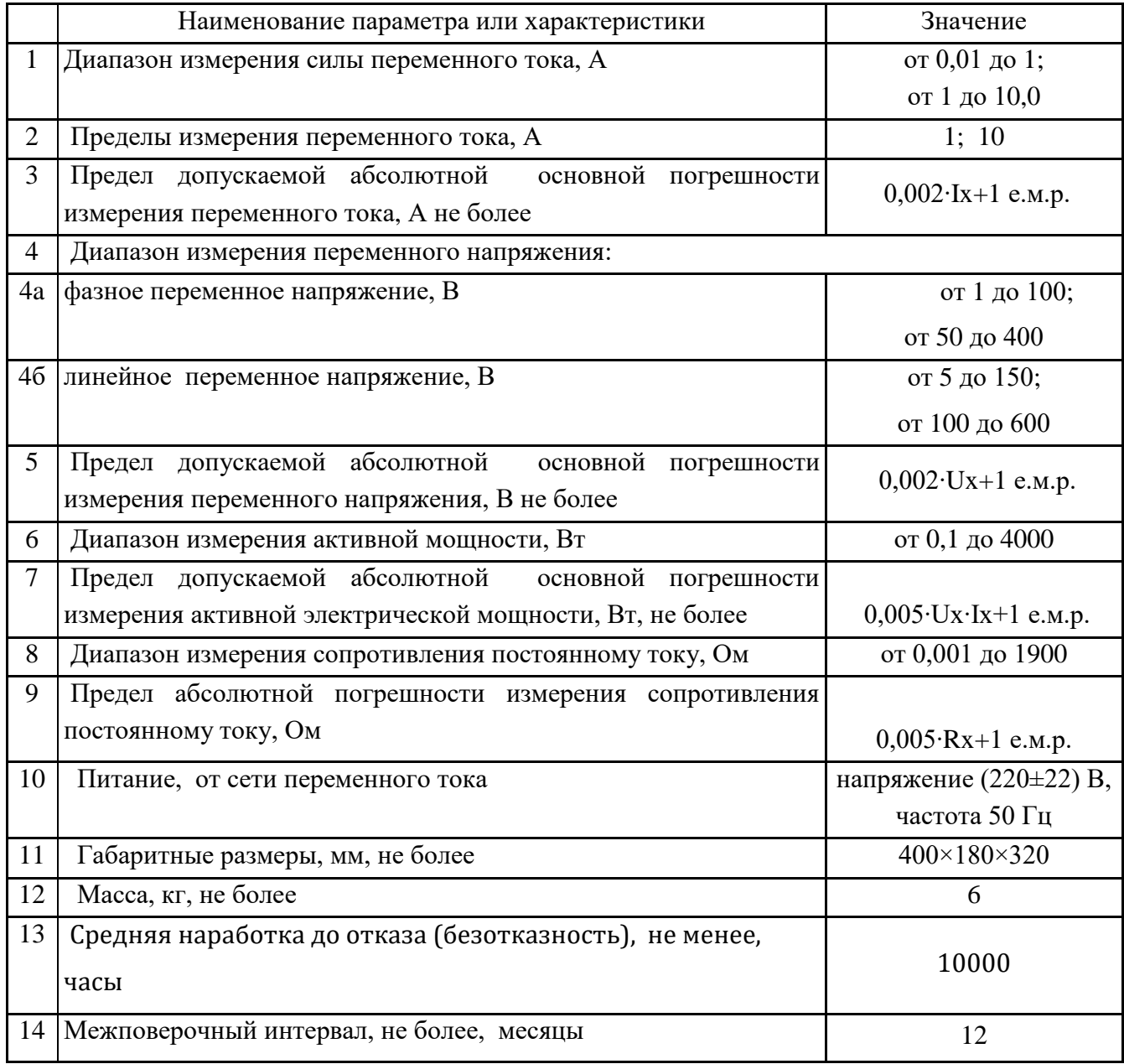

Пределы допускаемой дополнительной погрешности, вызванной изменением температуры окружающей среды от нормальной до любой, в пределах рабочих значений температуры, должны быть не более половины пределов допускаемой основной погрешности.

## 4 Комплектность

Состав и комплект поставки изделия приведен в таблице 2.

### Таблица 2

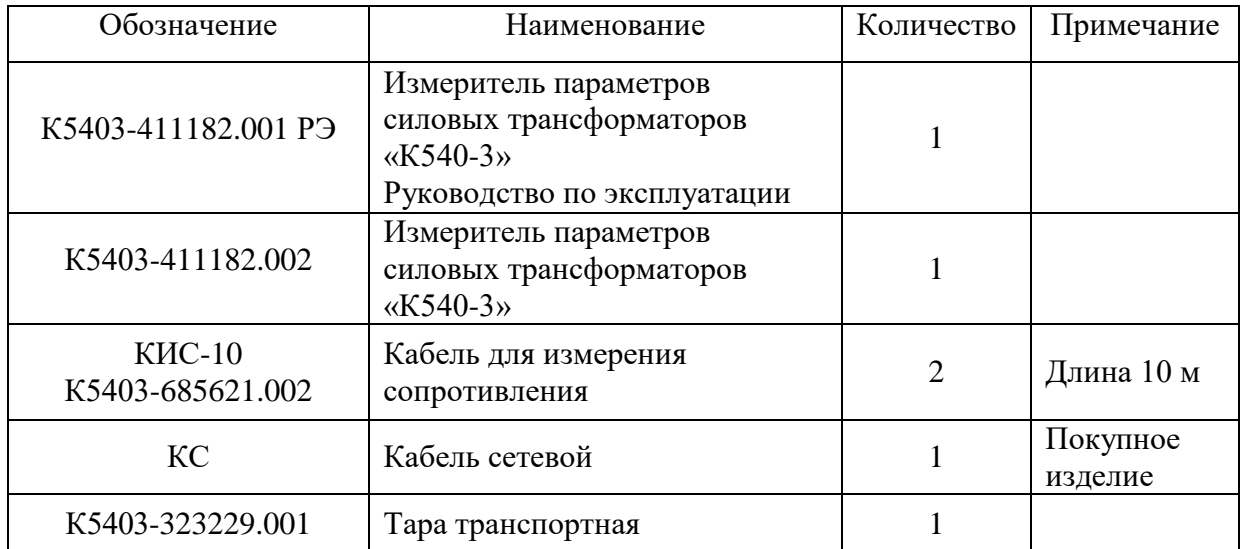

#### 1.5 Устройство и работа изделия

Внешний вид прибора показан на рисунке 1.1.

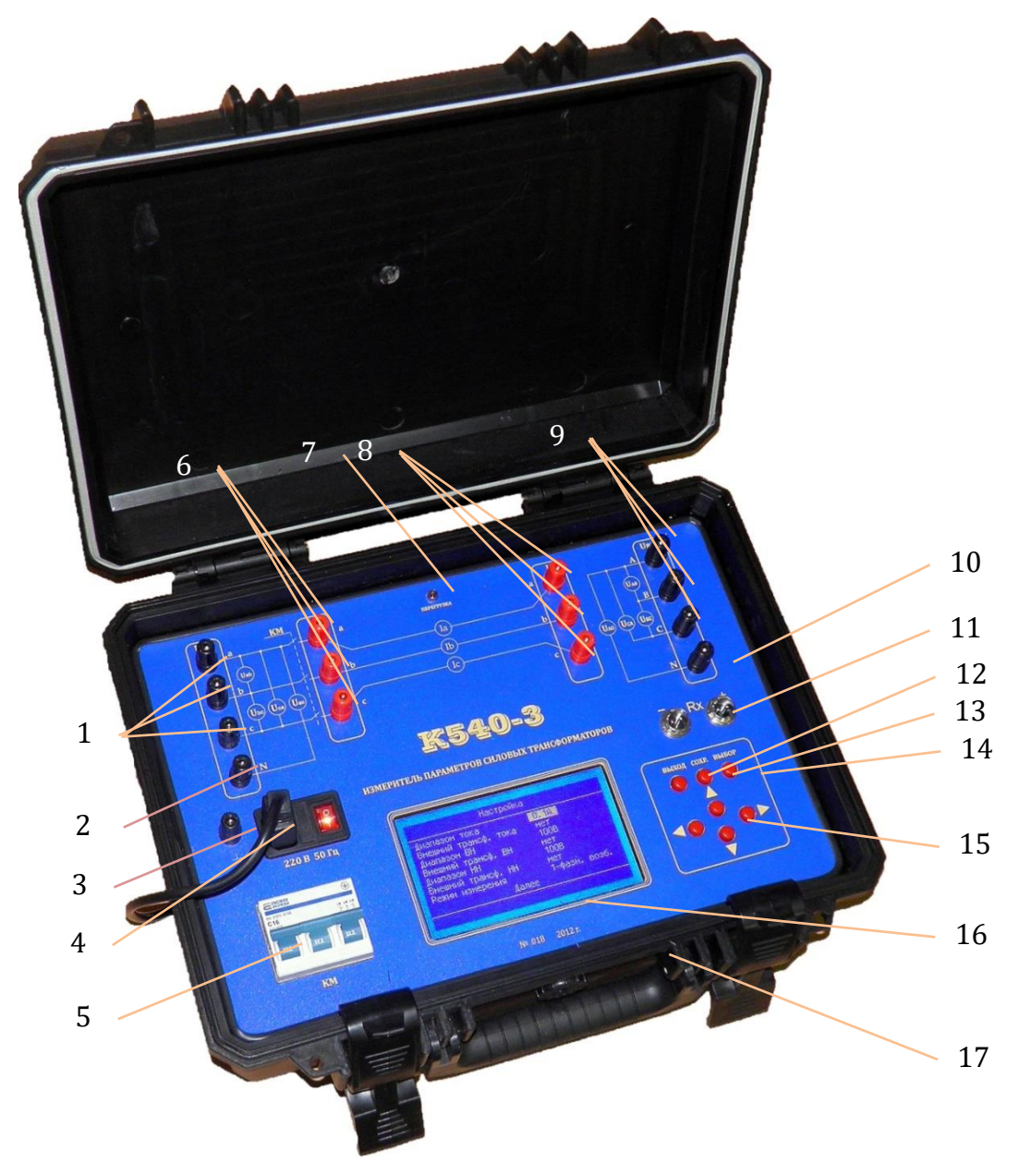

Рисунок 1.1 - Внешний вид прибора К540-3

- 1 клеммы подключения вольтметров низковольтной обмотки (Uнн);
- 2, 10 клеммы подключения провода нейтрали (N);
- 3 клемма защитного заземления;
- сетевой разъем совмещенный с выключателем питания;
- выключатель автоматический (KM);
- 6,8 клеммы измерителей тока до 10 А;
- индикатор **Перегрузка**;
- клеммы подключения вольтметров высоковольтной обмотки (Uвн);
- разъем подключения омметра;
- 12 кнопка **ВЫХОД**;
- 13 кнопка **СОХР**.;
- 14 кнопка **ВЫБОР**;
- 15 кнопки «◄,►,▼,▲»;
- 16 экран жидкокристаллического индикатора;
- 17– пластиковый противоударный кейс

1.5.1 Назначение органов индикации и управления

Разъем, типа IES «220В 50Гц», совмещен с клавишей включения питания прибора и плавким предохранителем, поз.5 рисунок 1.

Выключатель автоматический **KM** в положении «**ВКЛ**» обеспечивает замыкание цепей **Uнна** с **Ia \*** , **Uннb** с **Ib \*** , и **Uннс** с **Iс \*** для подачи напряжения возбуждения на испытуемый трансформатор с возможностью измерения тока, без выполнения дополнительных соединений. Упомянутые цепи будут разомкнуты при положении переключателя в состоянии «**ВЫКЛ**».

Клавиши «◄,►,▼,▲» - перемещение курсоров, активизированных строк, управление при установках параметров и т.д.

Клавиша **Выход** - нажатие этой клавиши приводит к возврату в основное или предыдущее меню или приводит к остановке измерений.

Клавиша **Сохранить** - нажатие этой клавиши приводит к сохранению измеренных значений в оперативной памяти прибора (при отключении питания данные не сохраняются).

Клавиша **Выбор** - нажатие клавиши приводит к выполнению активизированной строки меню или началу/завершению измерений.

1.5.2 Описание работы измерителя

Функциональная схема прибор показана на рисунка 1.2.

Из рисунка 1.2 видно, что измеритель состоит из:

-трех входных делителей напряжения (Rа, Rb, Rс) входные зажимы (a, b, c). Эти делители используются для измерения линейных и фазных напряжений обмотки низкого напряжения испытуемого трансформатора;

- трех трансформаторов тока TT1-TT3 c тремя парами клемм (Ia\* и Ia, Ib\* и Ib, Ic\* и Ic);

- выключателя автоматического «**KM**», с помощью которого возможно подключение или отключение клемм измерителей тока к клеммам вольтметров низковольтной обмотки при измерениях тока непосредственно трансформаторами тока прибора. Использование выключателя «**KM**» позволяет упростить сборку измерительной схемы. (При использовании внешних трансформаторов тока выключатель «**KM**» должен быть выключен, т.е. «**KM**» находится в положении «**ВЫКЛ**»);

- трех делителей напряжения (RA, RB, RC), используемых для измерения линейных и фазных напряжений обмотки высокого напряжения испытуемого трансформатора;

- микропроцессорного модуля с АЦП (аналого-цифровым преобразователем);

- модуля индикации и управления (МИУ);

- платы омметра, включающей в себя программируемый источник тока (ПИТ) и измерительный усилитель (ИУ).

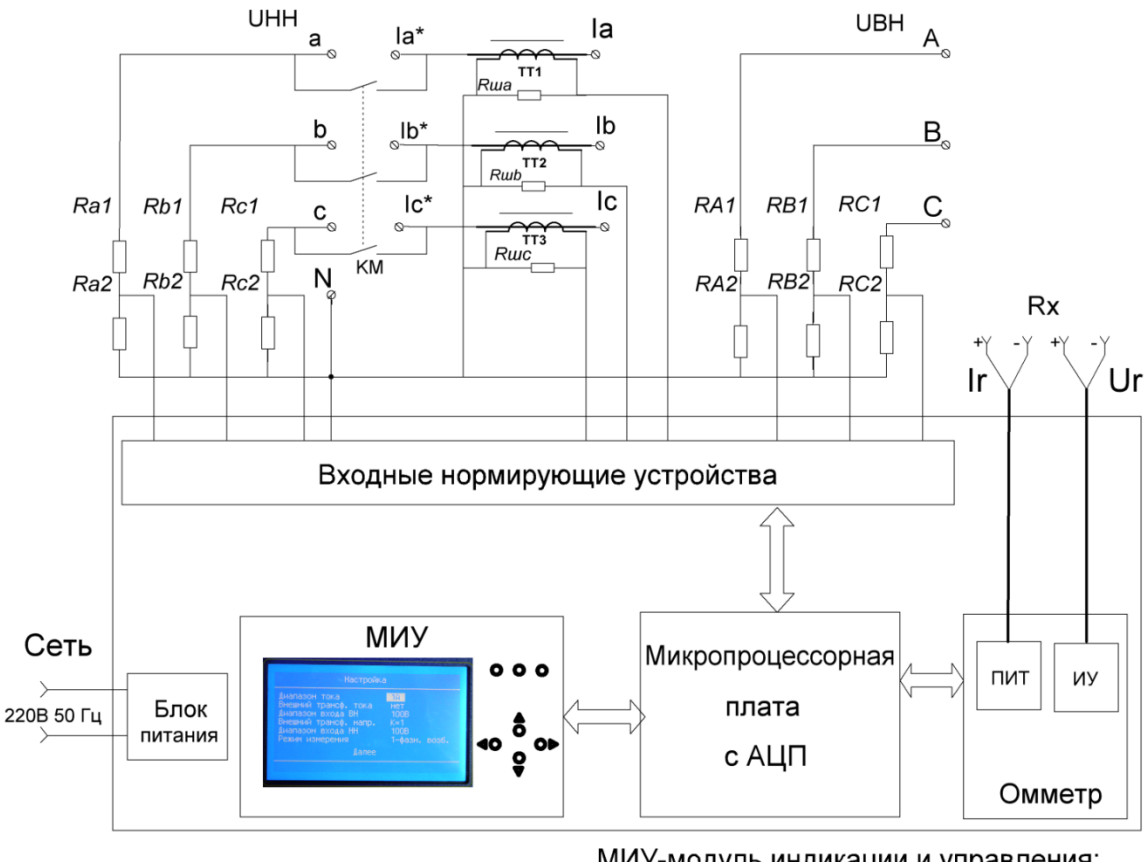

МИУ-модуль индикации и управления; АЦП-аналого-цифровой пребразователь; ПИТ-программируемый источник тока; ИУ-измерительный усилитель;

Рисунок 1.2 Схема функциональная измерителя К540-3

Сигналы с делителей напряжения и трансформаторов тока поступают на входное нормирующее устройство и на микропроцессорную плату с АЦП, где обрабатываются по соответствующему алгоритму. Результаты измеренных и вычисленных значений выводятся на жидкокристаллический индикатор МИУ.

В приборе измеряются такие параметры:

- токи трех фаз (Ia, Ib, Ic);

.

- напряжения линейные и фазные обмоток низкого и высокого напряжения;

- частота входного напряжения;

- падение напряжения и ток нагрузки при измерении сопротивления обмоток трансформаторов постоянному току.

По этим измеренным параметрам прибор вычисляет следующие величины:

- мощность потерь холостого хода и короткого замыкания трансформаторов;
- коэффициент трансформации;

- угол сдвига напряжений обмоток высокого и низкого напряжений;

- сопротивления обмоток постоянному току.

Таким образом, в приборе виртуально размещены следующие приборы:

- двенадцать вольтметров;

- три амперметра;
- три ваттметра;
- омметр;
- частотомер;
- три измерителя угла сдвига напряжений.

 В приборе предусмотрено подключение трех внешних трансформаторов тока и трех внешних трансформаторов напряжения, что позволяет расширить величины измеряемых токов, напряжений и мощностей до пределов, ограниченных параметрами применяемых трансформаторов тока и напряжения. Коэффициенты трансформации дополнительных трансформаторов учитывается микропроцессорным модулем и на жидкокристаллический экран МИУ выводятся результаты реальных параметров испытуемого трансформатора.

1.6 Эксплуатация измерителя

1.6.1 После пребывания прибора при температуре окружающей среды ниже минус 5°С, он должен быть выдержан в нормальных условиях в выключенном состоянии не менее одного часа.

1.6.2 В случае резкого изменения (перепада) температуры окружающей среды на величину более 10°С (в рабочем диапазоне температур) возможно потребуется регулировка контрастности дисплея ( см. п. 5.2).

1.6.3 Измерение параметров силовых одно- и трехфазных трансформаторов током до 10 А при напряжении до 400 В не требует подключения внешних измерительных трансформаторов.

1.6.4 В случае возникновения перегрузки измерителя по любому из каналов измерения следует немедленно снизить напряжение возбуждения до значения, не приводящих к перегрузке. Факт наступившей перегрузки индицируется на индикаторе измерителя и дублируется светодиодным индикатором красного цвета **Перегрузка** 8 (рисунок 1.1).

1.6.5 Не отключать под током выключатель **КМ** 3, рисунок 1.1. Отключение производить только при снятом напряжении Uнн.

1.6.7 При испытаниях однофазных трансформаторов вольтметры показывают фазные напряжения.

1.6.8 При испытаниях трехфазных трансформаторов вольтметры показывают линейные напряжения. В случае необходимости иметь значения фазных напряжений требуется нажать кн. «**СОХР**.» (это может быть полезно при регулировке напряжения возбуждения тремя однофазными автотрансформаторами). Повторное нажатие кнопки «**СОХР**.» переводит измеритель к индикации линейных напряжений.

#### 2 МАРКИРОВКА И ПЛОМБИРОВАНИЕ

2.1 На корпусе прибора нанесена маркировка - наименование прибора, №\_\_\_\_\_, год выпуска.

2.2 На укладочный ящик нанесена маркировка наименование прибора,  $N_2$  , год выпуска.

2.3 Пломбирование изделия выполняется метрологическим органом опечатыванием винта крепления шасси прибора к корпусу, что делает невозможным несанкционированное вмешательство в работу и настройки прибора в период его эксплуатации.

Опечатывание осуществляется путем проставления оттиска на сургуче в передней левой ножке прибора на крепежный винт. Опечатывание выполнять пломбиром типа «стержень» диаметром 5 мм.

#### 3 ТАРА И УПАКОВКА

Измеритель вместе с эксплуатационной документацией и комплектом кабелей для измерения сопротивления укладывается в упаковочный ящик.

Каждую составную часть измерителя укладывать в ящик таким образом, чтобы зазоры между ними и стенками ящика были заполнены амортизирующими средствами.

#### 4 УКАЗАНИЯ МЕР БЕЗОПАСНОСТИ

4.1К работе с измерителем допускаются лица, имеющие группу по технике безопасности в установках с напряжением выше 1000 В не ниже третьей.

4.2Работа с измерителем должна выполняться в соответствии с правилами техники безопасности в электроустановках с напряжением свыше 1000В (ДНАОП  $0.00 - 1.21$ .

ВНИМАНИЕ! Все операции по подготовке к работе, разрешается выполнять только при обесточенных клеммах изменителя и объекта испытания.

#### 5 ПОДГОТОВКА К РАБОТЕ

Прежде, чем приступить к работе с измерителем, необходимо: -изучить настоящий документ, ознакомиться со схемой и конструкцией измерителя; -произвести внешний осмотр измерителя; -заземлить измеритель ;

5.1 Подключить проводом сетевым измеритель к промышленной сети 220 В, 50 Гц. Включить измеритель, установив выключатель «СЕТЬ» 5 (рисунок 1.1) в положение "1". На индикаторе кратковременно появится сообщение, как на рисунке 5.1, информирующее о версии разработки прибора. В это же время происходит выполнение микропроцессором прибора инициализации, автокалибровки и других служебных процедур.

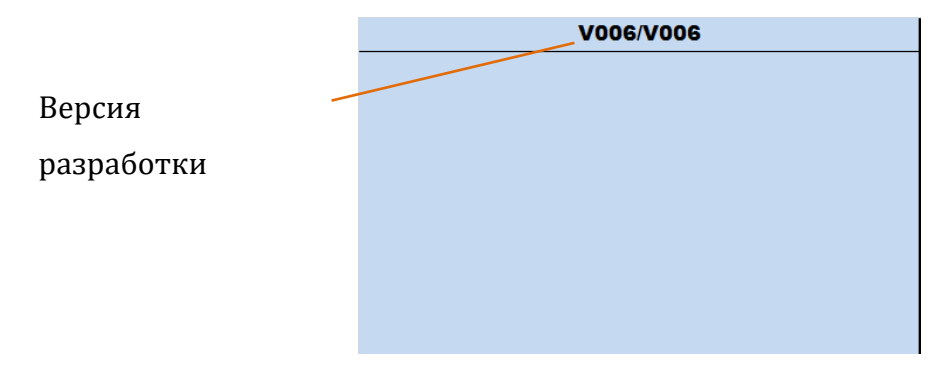

Рисунок 5.1.

5.2 В случае неудовлетворительного качества изображения на индикаторе, следует нажать кнопку «ВЫХОД» 12 (рисунок 1.1) и кнопками «►», «◄» добиться удовлетворительного для восприятия изображения (рисунок 5.2а). Нажатие кнопки «СОХР.» позволит сохранить сделанные настройки (рисунок 5.2б) и через несколько секунд на индикатор выводится основное меню настроек (рисунок 5.3).

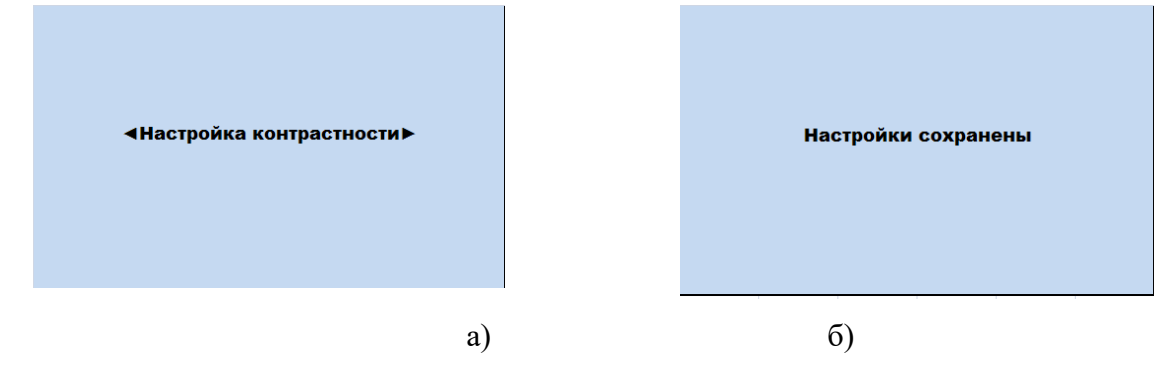

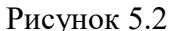

5.2.1 Меню настройки измерителя, рисунок 5.3, содержит следующие пункты, см.табл. 5.1. Конкретное значение числовых полей может отличаться от приведенных, т.к. параметры настроек в Вашем измерителе могут быть иными и они сохраняются до следующего изменения (например варианты на рисунке 5.3а, б ,в).

Таблица 5.1

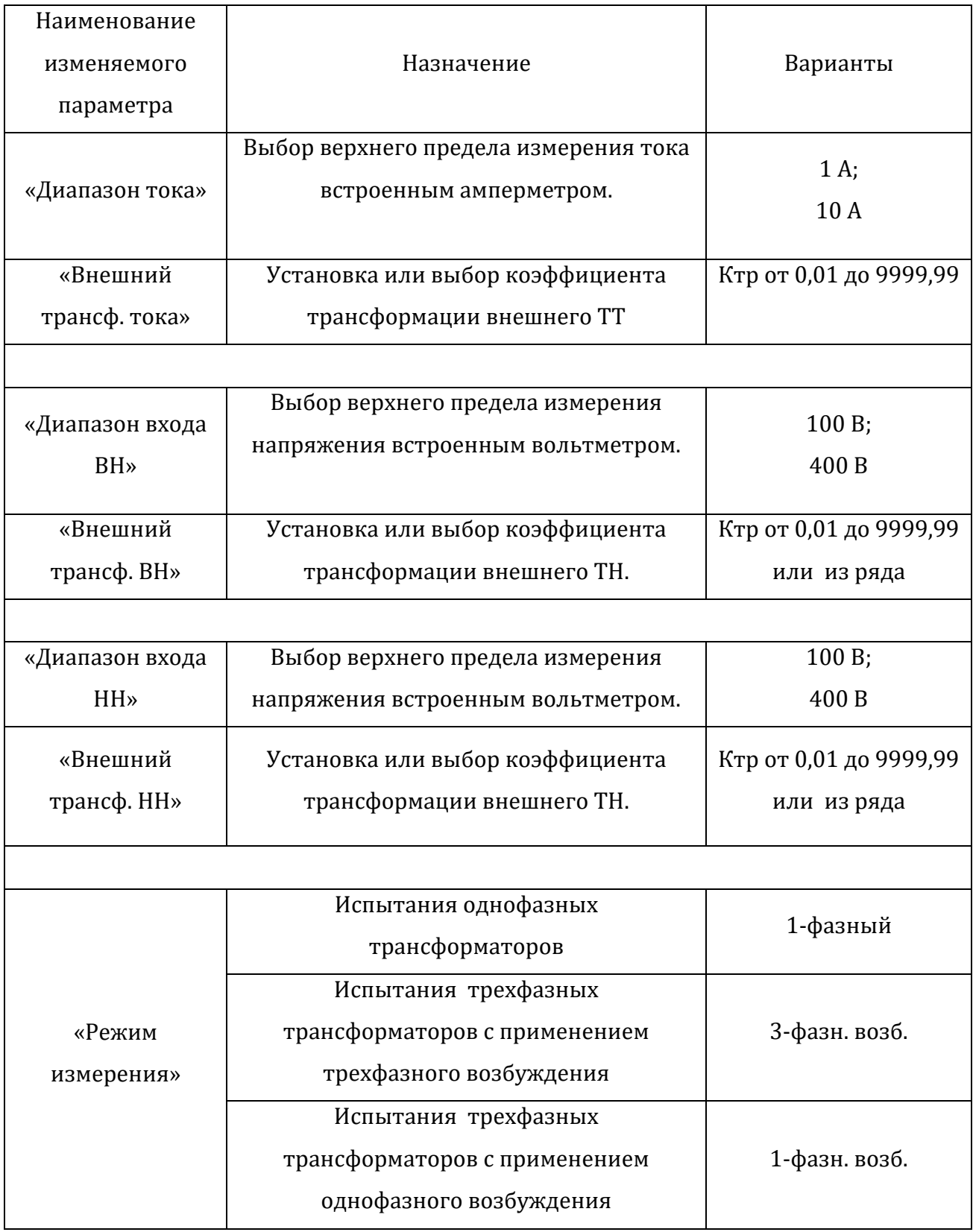

Проверьте соответствие настроек требуемым. В случае необходимости внесите изменения. С помощью кнопок «▲», «▼» выполняется перемещение по строкам. Активная строка (рисунок 5.3а) инверсно отображается в поле изменяемых параметров. Кнопками «►», «◄» произвести необходимую настройку выбранного параметра измерителя в пределах показанных в табл. 5.1. Нажатие кнопки «ВЫБОР» завершает ввод и возвращает к режиму выбора параметра. Для сохранения всех сделанных изменений нажмите кнопку «СОХР».

Выбор и установка коэффициента трансформации внешних трансформаторов тока и напряжения приведена на рисунке 5.5, в режиме «Настройка» кнопками «▲», «▼» выбрать внешний трансформатор, для которого нужно установить коэффициент трансформации

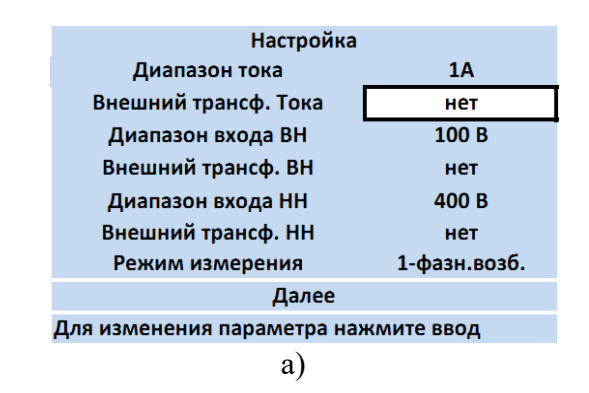

| Настройка                                 |           |                   | Настройка            |           |
|-------------------------------------------|-----------|-------------------|----------------------|-----------|
| Диапазон тока                             | 5Α        |                   | Диапазон тока        | 5Α        |
| Внешний трансф. Тока                      | $K=20$    |                   | Внешний трансф. Тока | $K = 150$ |
| Диапазон входа ВН                         | 100 B     | Диапазон входа ВН | 100 B                |           |
| Внешний трансф. ВН                        | $K = 100$ |                   | Внешний трансф. ВН   | $K=100$   |
| Диапазон входа НН                         | 400 B     |                   | Диапазон входа НН    | 400 B     |
| Внешний трансф. НН                        | нет       |                   | Внешний трансф. НН   | нет       |
| Режим измерения                           | 1-фазный  |                   | Режим измерения      | 3-фазный  |
| Далее<br>ИЗМАНАНИЯ ПАПАМАТПА НАЖМИТА ВВОЛ |           |                   | Далее                |           |
|                                           |           | $O$ )B            |                      |           |

Рисунок 5.3

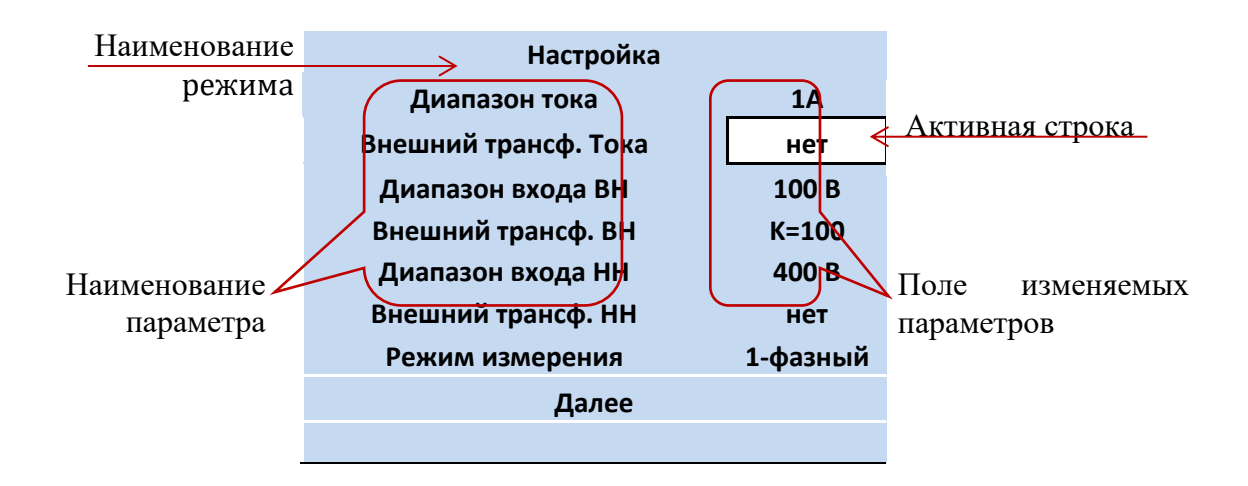

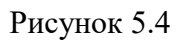

Нажатие кнопки «►» приводит к выводу значения коэффициента трансформации предыдущей установки (по умолчанию K=1). Для ввода коэффициента нажать кнопку «Выбор». Если внешнего ТТ или ТН в измерительной схеме нет, то в соответствующей позиции меню кнопкой «►» установить значение «**нет**»

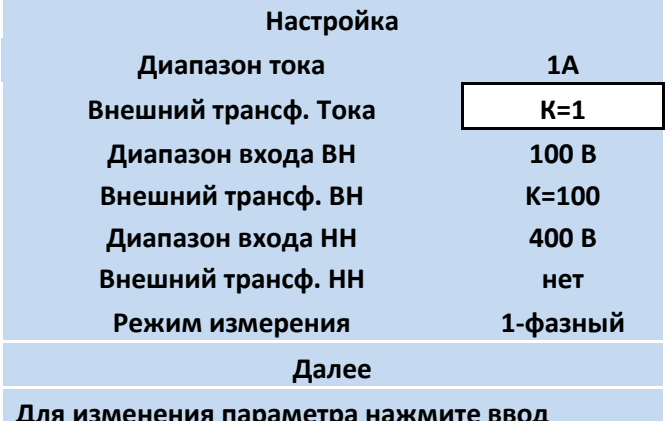

**Для изменения параметра нажмите ввод**

#### Рисунок 5.5

Ввод коэффициента выполняется кнопками «▲»-увеличение на 1 или «▼» уменьшение на 1 выбранного разряда числа. Выбор изменяемого разряда выполняется нажатием «◄»- перемещение влево, «►»- перемещение вправо.

Кнопкой **«ВЫХОД»** осуществляется возврат в предыдущее меню без сохранения сделанных изменений.

Нажатие кнопки **«СОХР**.» приводит к сохранению сделанных изменений.

Кнопкой **«ВЫБОР»** подтверждаем сделанный выбор и выполняется переход меню верхнего уровня.Для продолжения работы выбираем строку «**ДАЛЕЕ**». После нажатия кнопки «**ВЫБОР**» измеритель переходит в меню «Выбор режима», как

показано на рисунке 5.6. С помощью кнопок «▲», «▼» и «**ВЫБОР**» выбрать нужный вид испытаний.

**Выбор режима**

**Опыт холостого хода**

**Опыт короткого замыкания**

**Коэф. трансформации и сдвиг фазы Прямое подключение Сопротивление обмоток**

Рисунок 5.6

6.1 Проведение опыта холостого хода (ХХ)

6.1.1 Измерение потерь холостого хода однофазных трансформаторов током до 10А и напряжением возбуждения до 400 В.

Для проведения опыта ХХ собрать измерительную схему (пример схемы подключения приведен на рисунке 6.1). Требования к выполнению опыта ХХ по ГОСТ 3484.1—88.

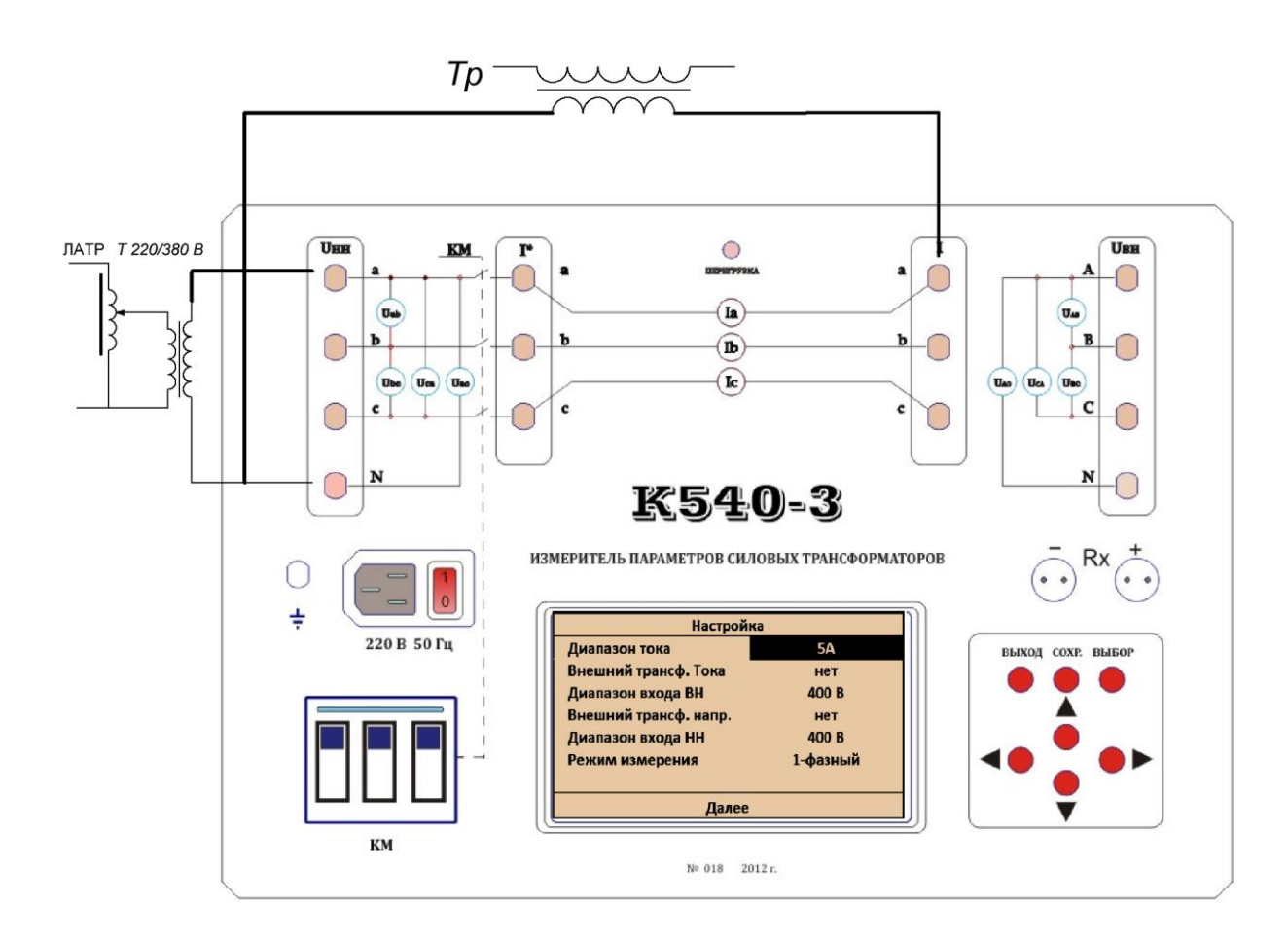

Рисунок 6.1 Схема измерительная проведения опыта ХХ:

ЛАТР- регулируемый автотрансформатор;

Т 220/380В- трансформатор изолирующий (не обязательный элемент);

6.1.1.1 Включить измеритель «К540-3» (выполнить пп. 5.1-5.2).

Установить необходимые пределы измерения тока и напряжения, выбрать в строке «Режим измерения» «1-фазный режим», активизировать строку «Далее» и нажав «Выбор» перейти в меню «Выбор режимов».

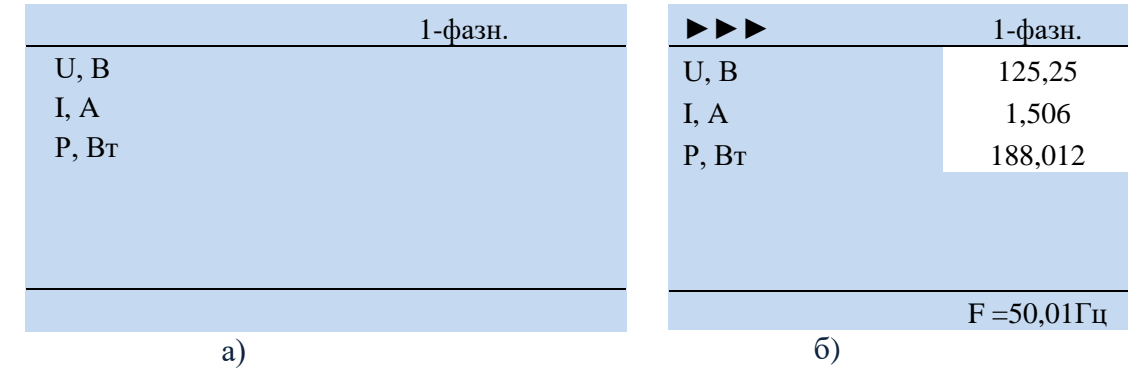

6.1.1.2 Выбрать режим «Опыт холостого хода», см. рисунок 5.7, прибор перейдет в режим измерения (рисунок 6.2а).

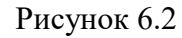

6.1.1.3 Для перевода измерителя в режим непосредственно измерения нажать кнопку «Выбор».

Выключатель **КМ** перевести в положение «**ВКЛ**». Подать напряжение возбуждения на испытуемый трансформатор. Установить требуемое напряжение ЛАТРом, по показания индикатора напряжения контролируя ток и мощность, пример приведен на рисунке 6.2б. Сохранение результата измерения для текущих измерений выполняется по нажатию кнопки «СОХР.» .

Для выполнения других видов измерений этого трансформатора необходимо нажать клавиши «▲», «▼», выбрать необходимый вид дальнейших измерений. Данные тока, напряжения и мощности, сохраненные при проведении измерений в п.4.6.4 будут сохранены до выключения прибора из сети или до вызова меню «Настройка».

ВНИМАНИЕ! С целью уменьшения вероятности потери измеренных значений рекомендуется дублировать их сохранение и в письменном виде.

ВНИМАНИЕ! При появлении на экране дисплея сообщение «Перегрузка» и загорании светодиода «Перегрузка» необходимо уменьшить напряжение возбуждения до уровня, не создающего перегрузку и продолжить измерения или увеличить предел измерения, для чего:

- уменьшить напряжение возбуждения или отключить его;

-нажать клавишу «выход» (при появлении на экране сообщения о потере данных нажать клавишу «Выбор») и перейти в меню настроек;

-выбрать соответствующий предел измеряемой величины и повторить измерение ХХ (п. 6.1.1) с новыми пределами измерений.

6.1.2 Измерение потерь холостого хода в трехфазных трансформаторах при малом однофазном напряжении возбуждения (ГОСТ-3484.1).

Такой вид измерений широко применяется на практике в полевых условиях. Целью таких измерений является их сравнение с результатами аналогичных заводских испытаний.

В некоторых источниках предполагается, что такие измерения потерь холостого хода возможно привести к потерям холостого хода трансформатора при номинальных напряжениях. На практике такие попытки не приводят к получению достоверных значений. Результаты таких измерений могут быть использованы для определения симметрии обмоток трансформаторов и выявлении явных дефектов его сердечника или обмотки.

Электрические схемы и методики проведения измерений потерь холостого хода при малом напряжении возбуждения оговорены в ГОСТ-3484.1.

Эти измерения рекомендуется проводить при подаче напряжения (обычно 380 В) на две фазы трансформатора. При этом оставшуюся фазу необходимо закоротить. Закорачивать можно соответствующую фазу обмотки как низкого, так и высокого напряжения.

Далее приведем последовательность действий для измерения потерь холостого хода в трансформаторе, обмотки которого соединены в звезду и есть выход ее нейтрали. Общие потери холостого хода при малом напряжении возбуждения можно определить как

$$
P_{\text{ofm}} = \frac{P_{ab} + P_{bc} + P_{ca}}{2}
$$

где  $P_{o6u}$  — суммарные потери холостого хода;

— потери в фазе **ab** (потери в сердечнике фаз **a** и **b**);

 $P_{bc}$ — потери в фазе **bc** (потери в сердечнике фаз **b** и **c**);

— потери в фазе **СА** (потери в сердечнике фаз **c** и **a**).

Схема подключения прибора для измерения потерь Х.Х. фазы АВ при малом напряжении возбуждения показана на рисунке 6.3.

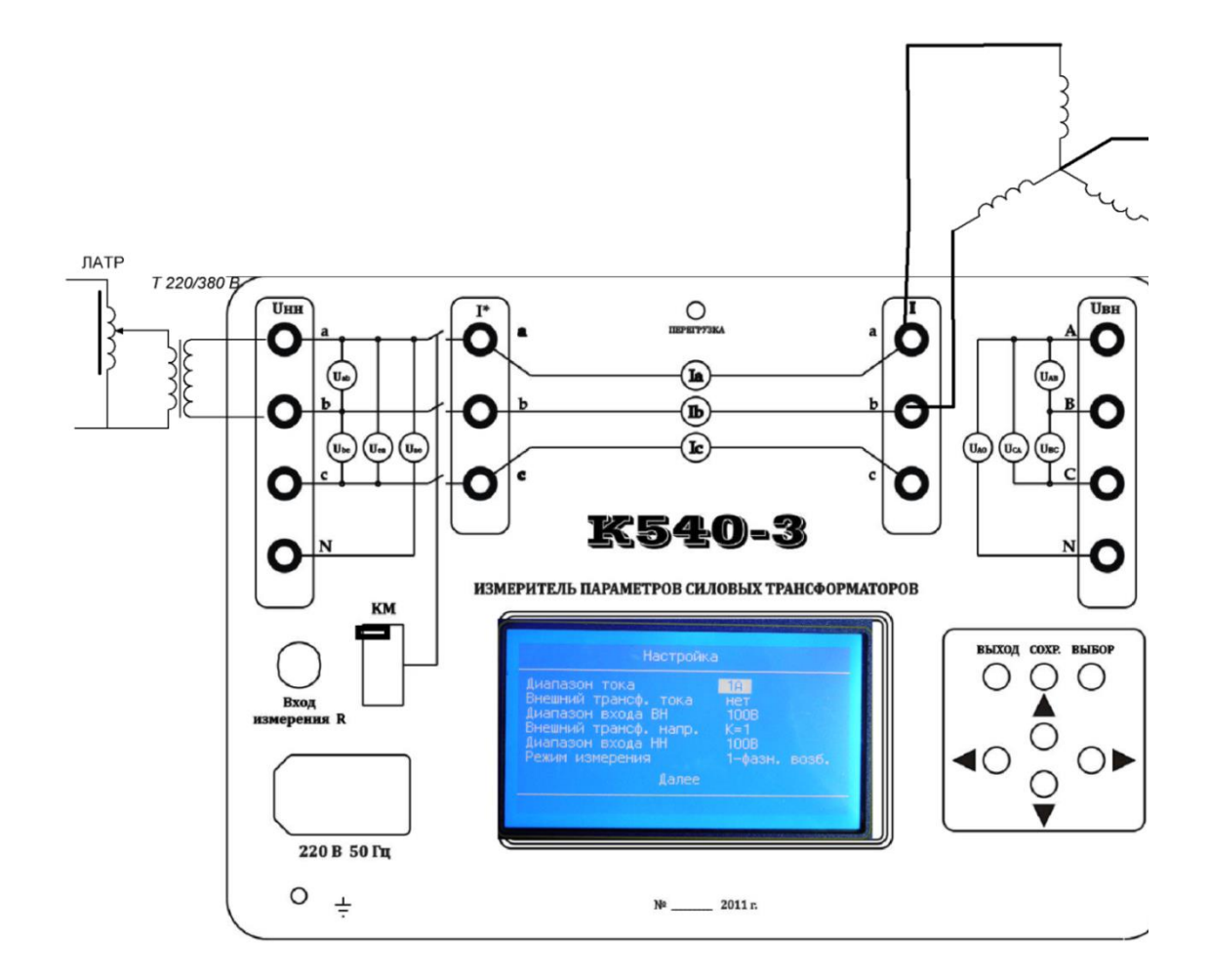

Рисунок 6.3

6.1.2.1 Собрать схему приведенную на рисунке 6.3 соблюдая правила техники безопасности, используя проводники соответствующего сечения и класса изоляции.

6.1.2.2 Заземлить прибор и подключить к сети 220В 50Гц.

Выключатель **КМ** должен быть во включенном состоянии – положение «**ВКЛ»**.

Включить прибор нажатием клавиши «Сеть». При этом на экране дисплея появится меню «Настройки».

6.1.2.3 Нажатием клавиш «◄,►,▼,▲» установить необходимые пределы измерений тока и напряжений. В строках «Внешний трансформатор тока» и «Внешний трансформатор напряжения» установить «Нет». В строке «Режим измерения» - «1 фазное возбуждение». Пример установок диапазона тока до 5А и напряжения до 400 В для проведения этих измерений приведен на рисунке 6.4.

| Настройка            |              |  |  |  |
|----------------------|--------------|--|--|--|
| Диапазон тока        | 5А           |  |  |  |
| Внешний трансф. тока | нет          |  |  |  |
| Диапазон входа ВН    | 400B         |  |  |  |
| Внешний трансф. ВН   | нет          |  |  |  |
| Диапазон входа НН    | 400 B        |  |  |  |
| Внешний трансф. НН   | нет          |  |  |  |
| Режим измерения      | 1-фазн. возб |  |  |  |
| ee                   |              |  |  |  |

Рисунок 6 .4

6.1.2.3 Активизировать строку «Далее» и нажать кнопку «Выбор». Прибор переходит в меню «Выбор режима», рисунок 5.7.

.

6.1.2.4 Активизировать строку «Опыт холостого хода» и нажать кнопку «Выбор». Внешний вид заставки режима «Опыт холостого хода» показан на рисунке 6.5.

|                    | AB(A) |
|--------------------|-------|
| U <sub>J</sub> , B |       |
| I, A               |       |
| P, BT              |       |
|                    |       |
| Uxx,B              |       |
| Ixx,A              |       |
| Рхх, Вт            |       |
| $F =$              |       |

Рисунок 6.5

6.1.2.5 Клавишами «◄,►» активизировать поле столбца АВ(А).

Нажать кнопку «Выбор» и плавно с помощью автотрансформатора подать на клеммы АВ прибора необходимое напряжение, при этом в правом верхнем углу появится символ ►►►, а в столбце АВ(А) появится измеренные значения тока, напряжения и мощности обмоток фаз А и В. В нижней строке будет отображаться значения частоты напряжения возбуждения и коэффициент его формы.

Нажать кнопку «Выбор» при этом измерения прекратятся и результаты будут зафиксированы в столбце АВ(А).

6.1.2.6 Снять напряжение возбуждения. Провести соответствующие переключения по схеме приведенной на рисунке 6.3 и подать напряжение во втором опыте на фазы А и С, фаза В при этом закорачивается, затем, при третьем опыте, на ВС, фаза А при этом закорачивается.

Выполнить измерения для фаз АС и ВС повторяя действия, описанные в п.6.1.2.5 После завершения измерений в последних строках прибор отобразит напряжение вычисленное по формуле:

$$
U_{xx} = \sqrt{3} \times \frac{U_{ab} + U_{ba} + U_{ca}}{6},
$$

и мощность, вычисленную по формуле:

$$
P_{\text{ofou}} = \frac{P_{ab} + P_{ba} + P_{ca}}{2}.
$$

Записав все полученные данные, оператор имеет возможность корректировать их с учетом формы, отличия частоты и т.д. по ГОСТ 3484.1-88

При необходимости сохранение данных до конца испытаний данного трансформатора нажать кнопку «сохранить».

6.1.3 Измерение потерь холостого хода в трехфазных трансформаторах при номинальном напряжении возбуждении

Следует отметить, что ГОСТ 30830-2002 трактует термин «потери холостого хода» только как «Активная мощность, потребляемая трансформатором при номинальном напряжении (или напряжении ответвления) и номинальной частоте на выводах одной из обмоток при разомкнутых остальных обмотках» (МЭС 421-06-01).

А так как ГОСТ-3484.1 не предусматривает пересчёт потерь холостого хода полученных при пониженных напряжениях возбуждения (как однофазных, так и трёхфазных), в дальнейшем, при употреблении термина «потери холостого хода» будем считать, что этот параметр получен при номинальном трёхфазном возбуждении одной из обмоток трансформатора при разомкнутых остальных обмотках. Потери холостого хода являются важным параметром трансформатора, но в связи с техническими трудностями при организации таких измерений их определяли только в заводских условиях, а при эксплуатации трансформатора контролировали только

параметр потерь холостого хода при малом «однофазном» напряжении возбуждения. С развитием микропроцессорной техники ряд трудностей по определению потерь холостого хода существенно упростились. Так прибор «К540-3» позволяет проводить их в полевых условиях при наличии дополнительного оборудования, перечисленного в таблице 6.1.

Таблица 6.1

|                       | Минимальное     |                                           |         |  |  |
|-----------------------|-----------------|-------------------------------------------|---------|--|--|
| <b>Ток XX обмотки</b> | номинальное     | Перечень дополнительного оборудования     | Схема,  |  |  |
| трансформатора        | напряжение      | для измерения потерь XX.                  | рисунок |  |  |
|                       | обмотки         |                                           |         |  |  |
| До 5A                 | До 400В         | (JIATP)<br>Три<br>автотрансформатора      | 6.6     |  |  |
|                       |                 | мощностью 1 кВт.                          |         |  |  |
|                       |                 | (JIATP)<br>Три<br>автотрансформатора      |         |  |  |
| Свыше 5А до           | До 400В         | мощностью 2-16кВт. Три трансформатора     | 6.7     |  |  |
| 80A                   |                 | тока класса 0,2 и измеряемым током От 5А. |         |  |  |
|                       |                 | до 80А.                                   |         |  |  |
|                       |                 | Три автотрансформатора (ЛАТР)             |         |  |  |
|                       | 400-10000B      | мощностью по 10кВт.                       |         |  |  |
| До 5A                 |                 | Три<br>однофазных<br>повышающих           | 6.8     |  |  |
|                       |                 | трансформатора мощностью по 10кВт. Три    |         |  |  |
|                       |                 | трансформатора напряжения класса 0,2 и    |         |  |  |
|                       |                 | измеряемым напряжением до 10000В.         |         |  |  |
| Выше 5А               | Выше<br>10000B. | автотрансформатора<br>(JIATP)<br>Три      |         |  |  |
|                       |                 | мощностью по 20кВт.                       |         |  |  |
|                       |                 | Три<br>однофазных<br>повышающих           |         |  |  |
|                       |                 | трансформатора мощностью по 20кВт. Три    | 6.8     |  |  |
|                       |                 | трансформатора напряжения класса 0,2 и    |         |  |  |
|                       |                 | измеряемым напряжением выше 10000 В.      |         |  |  |
|                       |                 | Три трансформатора тока класса 0,2 и      |         |  |  |
|                       |                 | измеряемым током от 5А. до 20А.           |         |  |  |

На рисунках 6.6-6.8 показаны схемы подключения прибора «К540-3» с различным дополнительным оборудованием для измерения потерь холостого хода трансформаторов (см. таблица **6.1** )

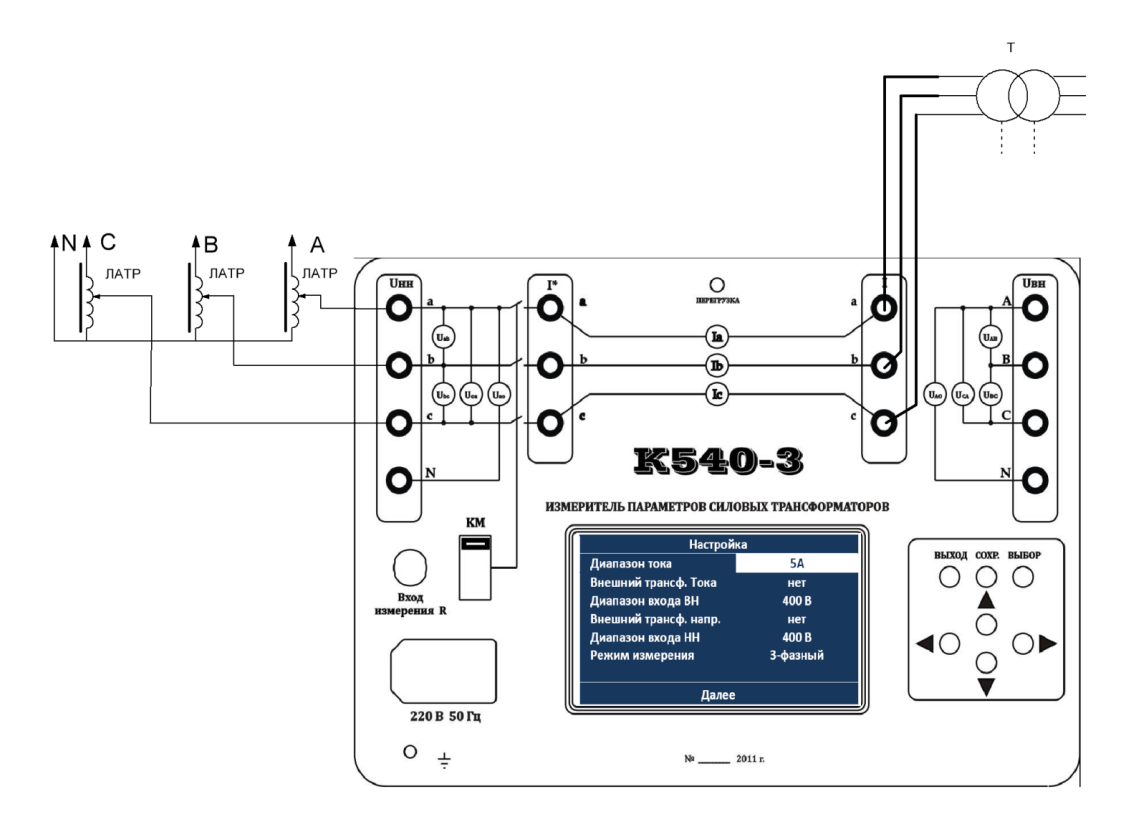

Рисунок 6.6 - Схема подключения прибора для измерения потерь холостого хода при номинальном трёхфазном напряжении возбуждения без применения дополнительных измерительных трансформаторов тока и напряжения.

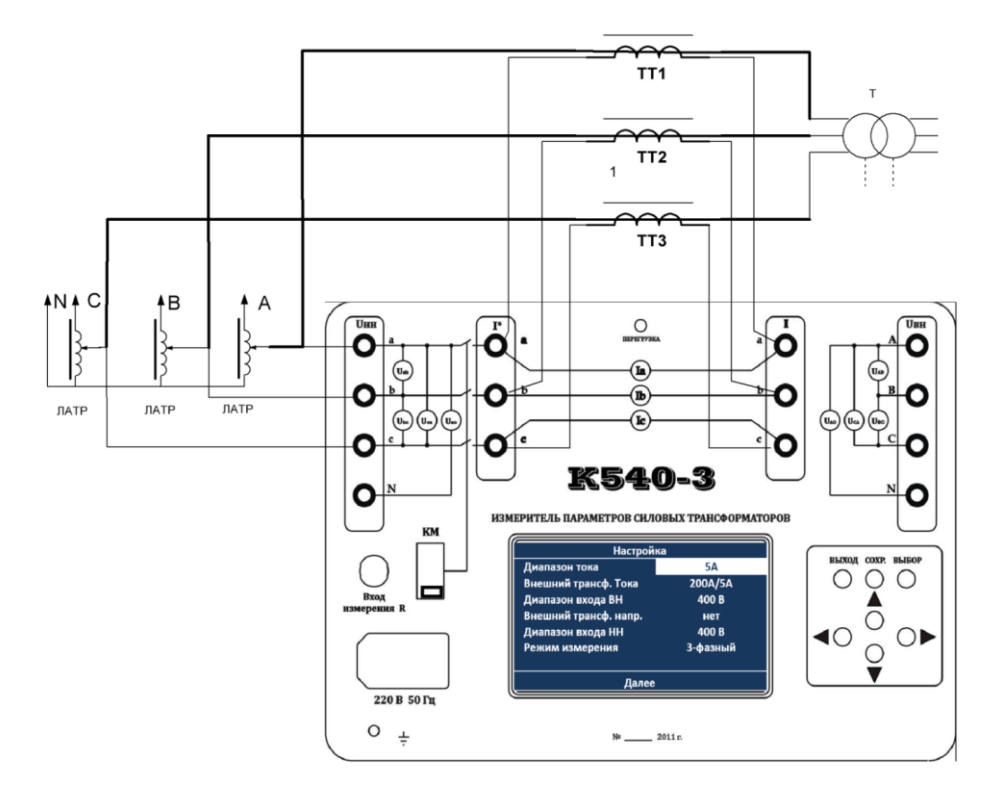

Рисунок 6.7 - Схема подключения прибора для измерения потерь холостого хода при номинальном трёхфазном напряжении возбуждения с применением дополнительных измерительных трансформаторов тока

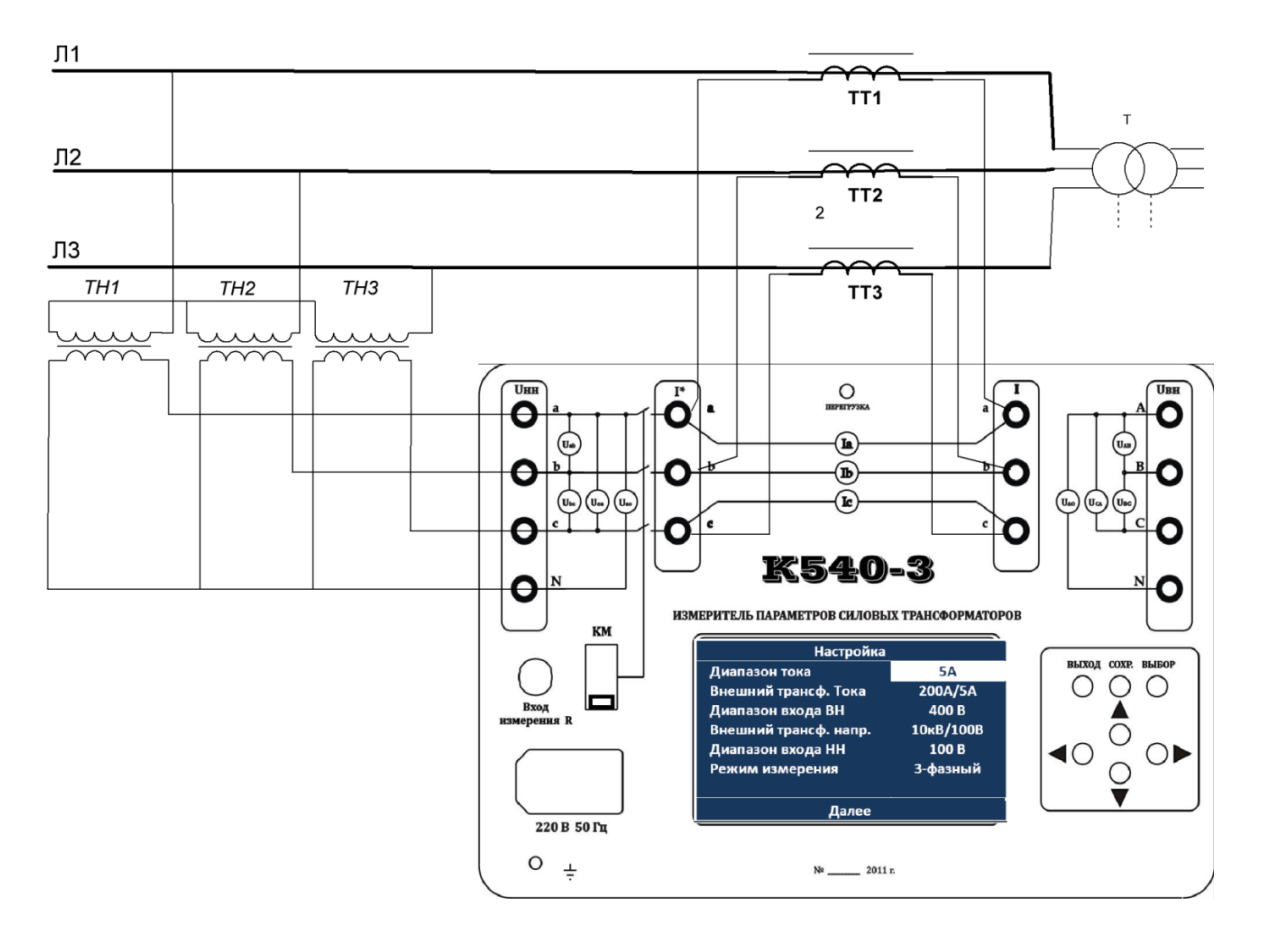

Рисунок 6.8 - Схема подключения прибора «К540-3» для измерения потерь холостого хода при номинальном трёхфазном напряжении возбуждения с применения дополнительных измерительных трансформаторов тока и напряжения

6.1.3.1 Собрать схему, применяя необходимое дополнительное оборудование руководствуясь рекомендациям таблицы 6.1, соблюдая правила техники безопасности, используя проводники соответствующего сечения и класса изоляции.

6.1.3.2 Заземлить прибор «К540-3» и подключить к сети 220В 50Гц.

Выключатель **КМ** должен быть в состоянии «**ВЫКЛ**» для схем приведенных на рисунках 6.7-6.8 (схемы с применением дополнительных ТТ).

Включить прибор нажатием клавиши «Сеть». При этом на экране дисплея появится меню «Настройки».

6.1.3.3 Нажатием клавиш «◄,►,▼,▲» установить необходимые пределы измерений тока и напряжений. В строках «Внешний трансформатор тока» и «Внешний трансформатор напряжения» установить «**Нет**», если в применяемой схеме такой отсутствует, или выбрать соответствующий коэффициент трансформации при наличии дополнительного трансформатора тока или напряжения. В строке «Режим измерения» - выбрать «3 - фазное возбуждение».

6.1.3.4 Активизировать строку «Далее» и нажать кнопку «Выбор». Прибор переходит в меню «Выбор режимов».

6.1.3.5 Активизировать строку «Опыт холостого хода» и нажать кнопку «Выбор». Внешний вид заставки режима «Опыт холостого хода» показан на рисунке 6.9. Повторное нажатие кнопки «Выбор» приведет к выполнению измерений, при этом в правом верхнем углу появится символ «►►►».

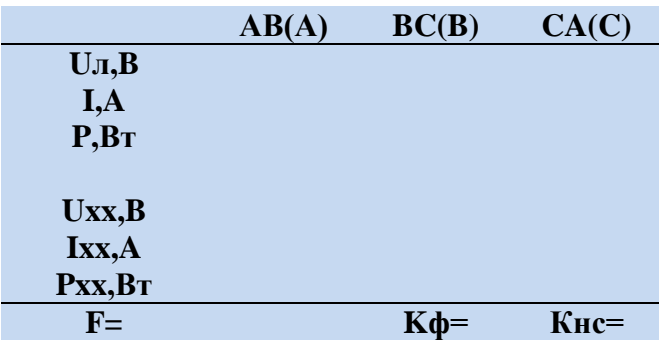

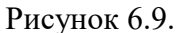

6.1.3.6 Плавно с помощью автотрансформаторов подать на клеммы испытуемого трансформатора необходимое напряжение. В столбцах АВ(А) ВС(В) АС(С) появятся измеренные значения тока, напряжения и мощности обмоток фаз. Кратковременное нажатие кнопки «СОХР.» позволяет отображать фазные напряжения, а повторное её нажатие приводит к отображению линейных напряжений. В нижней строке будет отображаться значения частоты, коэффициент формы и коэффициент несимметрии напряжения возбуждения.

Нажать кнопку «Выбор» при этом измерения прекратятся и результаты будут отображаться в соответствующей строке экрана.

ВНИМАНИЕ! Потери холостого хода в одной из фаз могут быть отрицательными. Это не свидетельствует о неисправности прибора. Результатом измерения потерь холостого хода считаются суммарные потери, отображённые в соответствующей строке экрана.

Записав все полученные данные, оператор имеет возможность корректировать их с учетом формы сигнала, отличия частоты и т.д. по ГОСТ 3484.1-88.

При необходимости сохранение данных до конца испытаний данного трансформатора нажать кнопку «сохранить».

- 6.2 Измерение потерь короткого замыкания
- 6.2.1 Измерение потерь короткого замыкания однофазных трансформаторов.

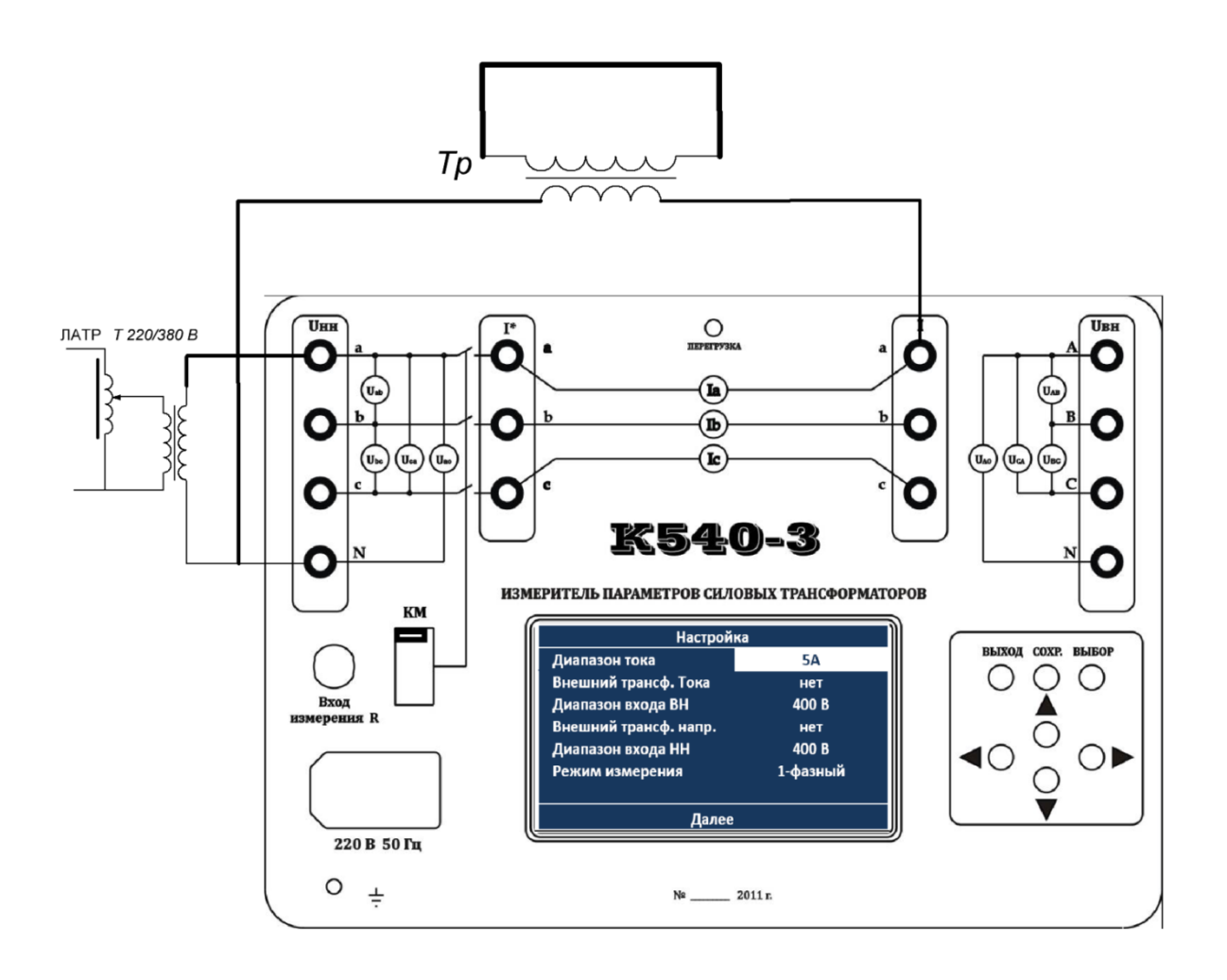

Рисунок 6.10 - Схема подключения прибора для измерения потерь короткого замыкания однофазных трансформаторов без применения дополнительного трансформатора тока.

6.2.1.1 Для проведения опыта КЗ собрать измерительную схему (пример схемы подключения прибора для измерения потерь короткого замыкания однофазных трансформаторов без применения дополнительных измерительных трансформаторов тока на рисунке 6.10 и с применением дополнительных трансформаторов тока показана на рисунке 6.11).

Требования к выполнению опыта КЗ по ГОСТ 3484.1-88.

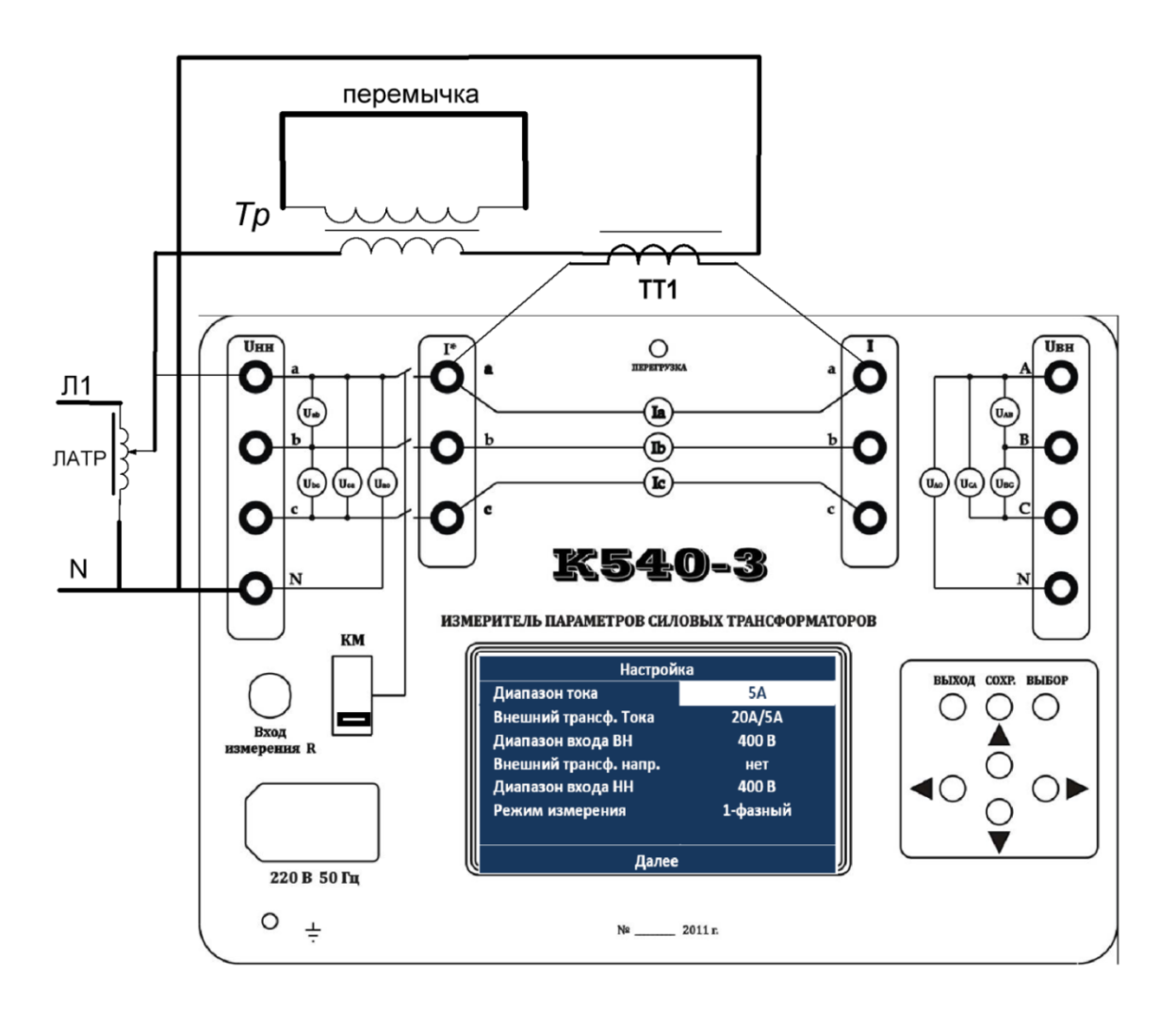

Рисунок 6.11 - Схема подключения прибора для измерения потерь короткого замыкания однофазных трансформаторов с применением дополнительного трансформатора тока

6.2.1.2 Включить измеритель (выполнить пп. 5.1-5.2).

Нажатием клавиш «◄,►,▼,▲» установить необходимые пределы измерений тока и напряжений. В строках «Внешний трансформатор тока» и «Внешний трансформатор напряжения» установить «Нет»-если в применяемой схеме такой отсутствует, или выбрать соответствующий коэффициент трансформации при наличии дополнительного трансформатора тока или напряжения. В строке «Режим измерения» -выбрать «1- фазный режим». Активизировать строку «Далее» и, нажав «Выбор» перейти в меню «Выбор режимов».

6.2.1.3 Выбрать режим «Опыт короткого замыкания», прибор переходит в режим измерения.Для перевода измерителя в режим непосредственно измерения нажать кнопку «Выбор».

Выключатель **КМ** должен быть в состоянии «**ВЫКЛ**» для схем приведенных на рисунках 6.7-6.8 (схемы с применением дополнительных ТТ). При выполнении измерений без применения дополнительных ТТ схема по рисунку 6.6 выключатель **КМ** должен быть в состоянии «**ВКЛ**».

Плавно с помощью автотрансформаторов подать на клеммы испытуемого трансформатора необходимое напряжение. В столбцах ВС(В) АС(С) АВ(А) появятся измеренные значения тока, напряжения и мощности обмоток фаз. (Кратковременное нажатие кнопки «СОХР.» позволяет отображать фазные напряжения, а повторное её нажатие приводит к отображению линейных напряжений.) В нижней строке будет отображаться значения частоты, коэффициент формы и коэффициент несимметрии напряжения возбуждения.

6.2.1.4 Нажать кнопку «Выбор» при этом измерения прекратятся и результаты будут отображаться в соответствующей строке экрана. Сохранение результата измерения для текущих измерений выполняется по нажатию кнопки «СОХР.»

Для выполнения других видов измерений этого трансформатора необходимо нажать клавиши «▲,▼», выбрать необходимый вид дальнейших измерений. Данные тока, напряжения и мощности, сохраненные при проведении измерений будут сохранены до выключения прибора из сети или до вызова меню «Настройка».

ВНИМАНИЕ! С целью уменьшения вероятности потери измеренных значений рекомендуется дублировать их сохранение и в письменном виде.

ВНИМАНИЕ! При появлении на экране дисплея сообщение «Перегрузка» и загорании светодиода «Перегрузка» необходимо:

-уменьшить напряжение возбуждения и отключить его;

-нажать клавишу «выход» (при появлении на экране сообщения о потере данных нажать клавишу «Выбор») и перейти в меню настроек;

-выбрать соответствующий предел измеряемой величины и повторить измерение КЗ с новыми пределами измерений.

6.2.2 Измерение потерь короткого замыкания в трехфазных трансформаторах при «однофазном» возбуждении.

Несмотря на то, что ГОСТ 3484.1-88 предусматривает измерение потерь короткого замыкания при «однофазном» возбуждении только при эксплуатационных испытаниях, прибор позволяет их проводить. В литературе встречается описание таких измерений и приводятся формулы для приведения полученных значений к номинальным величинам.

Эти измерения рекомендуется проводить при подаче напряжении (обычно менее 380В) на две фазы трансформатора. При этом оставшуюся фазу необходимо закоротить.

Далее приведем последовательность действий для измерения потерь короткого замыкания в трансформаторе, обмотки которого соединены в звезду и есть выход ее нейтрали. Общие потери можно определить как

$$
P_{\text{ofm}} = \frac{P_{ab} + P_{bc} + P_{ca}}{2},
$$

где  $P_{\text{66III}}$  — суммарные потери;

— потери в фазе **ab**;

 $P_{bc}$ — потери в фазе **bc**;

— потери в фазе **са**.

Схема подключения прибора для измерения потерь КЗ фазы АВ на рисунке 6.12.

6.2.2.1 Собрать схему приведенную на рисунке 6.12, соблюдая правила техники безопасности, используя проводники соответствующего сечения и класса изоляции.

Напряжение подводить к обмоткам ВН, а обмотку НН закоротить закороткой сечением позволяющим пропустить номинльный ток данной обмотки.

6.2.2.2 Заземлить прибор и подключить к сети 220В 50Гц.

Выключатель **КМ** должн быть во включенном состоянии «**ВКЛ**».

Включить прибор нажатием клавиши «Сеть». При этом на экране дисплея появится меню «Настройки».

6.2.2.3 Нажатием клавиш «◄,►,▼,▲» установить необходимые пределы измерений тока и напряжений. В строках «Внешний трансформатор тока» и «Внешний трансформатор напряжения» установить «Нет». В строке «Режим измерения» - «1 фазное возбуждение». Пример установок диапазона тока до 10А и напряжения до 400В для проведения этих измерений показа на рисунке 6.13.

6.2.2.3 Активизировать строку «Далее» и нажать кнопку «Выбор» прибор переходит в меню «Выбор режимов.

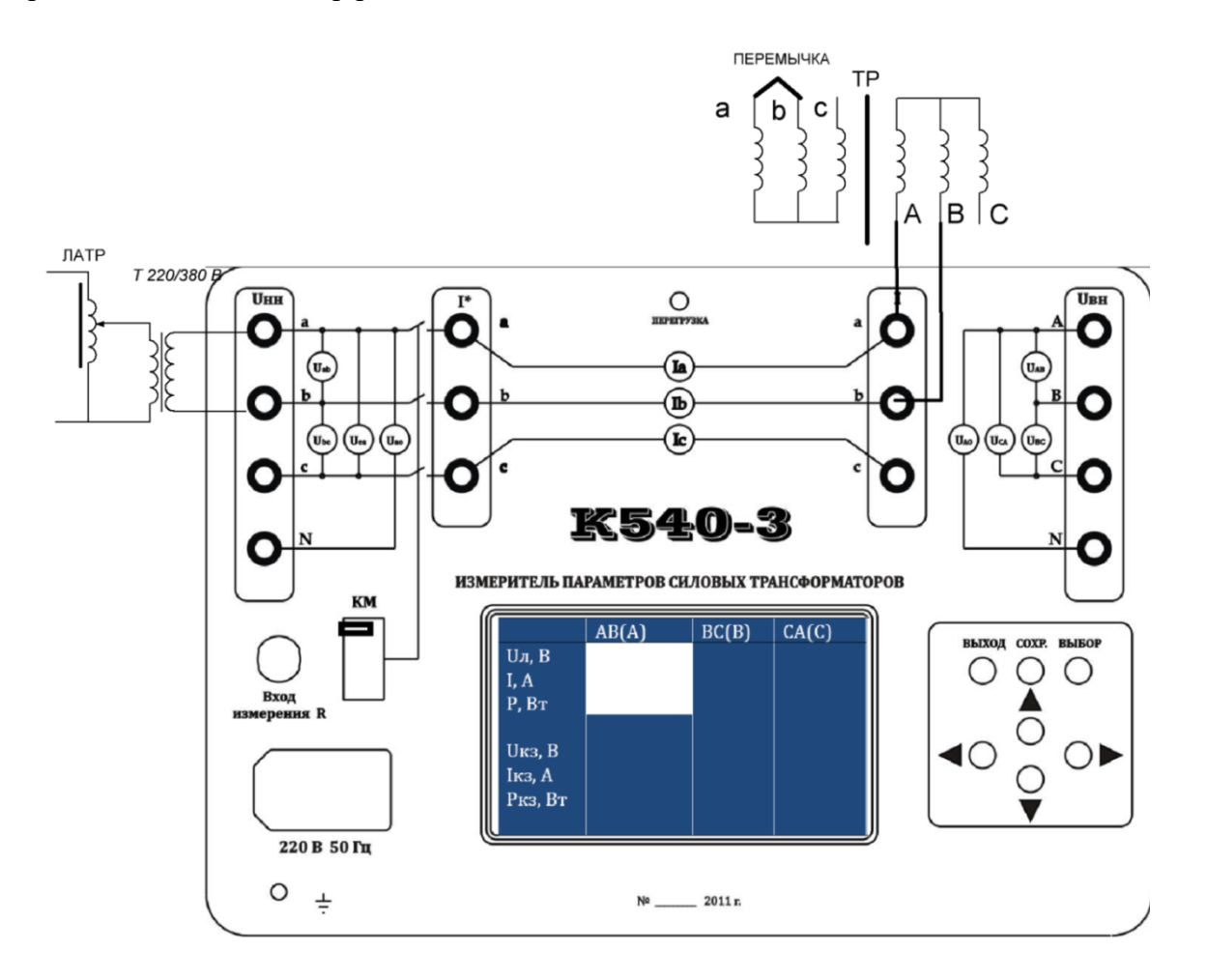

Рисунок 6.12

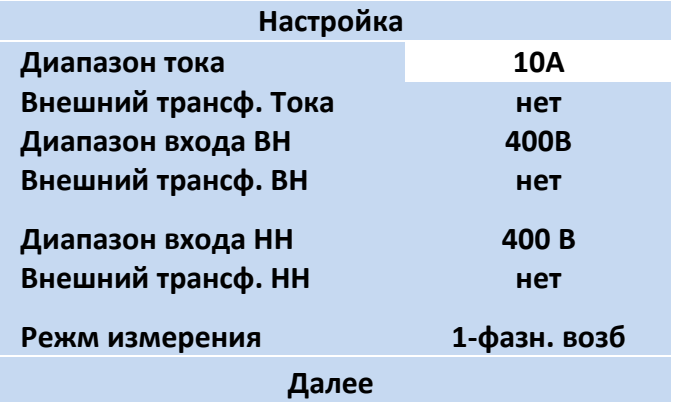

#### Рисунок 6.13

6.2.2.4 Активизировать строку «Опыт короткого замыкания» и нажать кнопку «Выбор». Внешний вид заставки режима «Опыт короткого замыкания» показан на рисунке 6.14.

|              | AB(A)        | BC(B)                | CA(C) |
|--------------|--------------|----------------------|-------|
| $U_J$ , $B$  |              |                      |       |
| I, A         |              |                      |       |
| P,BT         |              |                      |       |
|              |              |                      |       |
| $U_{K3}$     |              |                      |       |
| <b>Ікз,А</b> |              |                      |       |
| Ркз,Вт       |              |                      |       |
| $F=$         |              | $K\phi =$            |       |
|              | $\mathbf{r}$ | $\sim$ $\sim$ $\sim$ |       |

Рисунок 6.14.

6.2.2.5 Клавишами «◄,►» активизировать поле столбца АВ(А).

Нажать кнопку «Выбор» и плавно с помощью автотрансформатора подать на клеммы АВ прибора необходимое напряжение, при этом в правом верхнем углу появится символ ►►►, а в столбце АВ(А) появится измеренные значения тока, напряжения и мощности обмоток фаз А и В. В нижней строке будет отображаться значения частоты напряжения возбуждения и коэффициент его формы.

Нажать кнопку «Выбор» при этом измерения прекратятся и результаты будут отображаться в столбце АВ(А).

6.2.2.6 Провести соответствующие переключения по схеме рисунка 6.12 и подать поочерёдно возбуждающее напряжение на фазе АС и ВС, при этом закорачивая обмотку НН..

Выполнить измерения для фаз АС и ВС повторяя действия, описанные в п. 6.2.2.5. После остановки измерений в последних стоках прибор отобразит значение напряжения, вычисленное по формуле:

$$
U_{\text{K3}} = \sqrt{3} \times \frac{U_{\text{AB}} + U_{\text{BC}} + U_{\text{CA}}}{6},
$$

и мощность, вычисленную по формуле:

$$
P_{\kappa 3} = \frac{P_{AB} + P_{BC} + P_{CA}}{2}.
$$

Записав все полученные данные, оператор имеет возможность корректировать их с учетом формы сигнала, отличия частоты, приводить результаты измерений к номинальным величинам и т.д., руководствуясь рекомендациями дополнительной литературы.

6.2.3 Измерение потерь короткого замыкания в трехфазных трансформаторах при трёхфазном возбуждении

Прибор «К540-3» позволяет проводить измерение потерь короткого замыкания в трехфазных трансформаторах при трёхфазном возбуждении в полевых условиях при наличии дополнительного оборудования по схемам, перечисленного в таблице 6.2.

Таблица 6.2

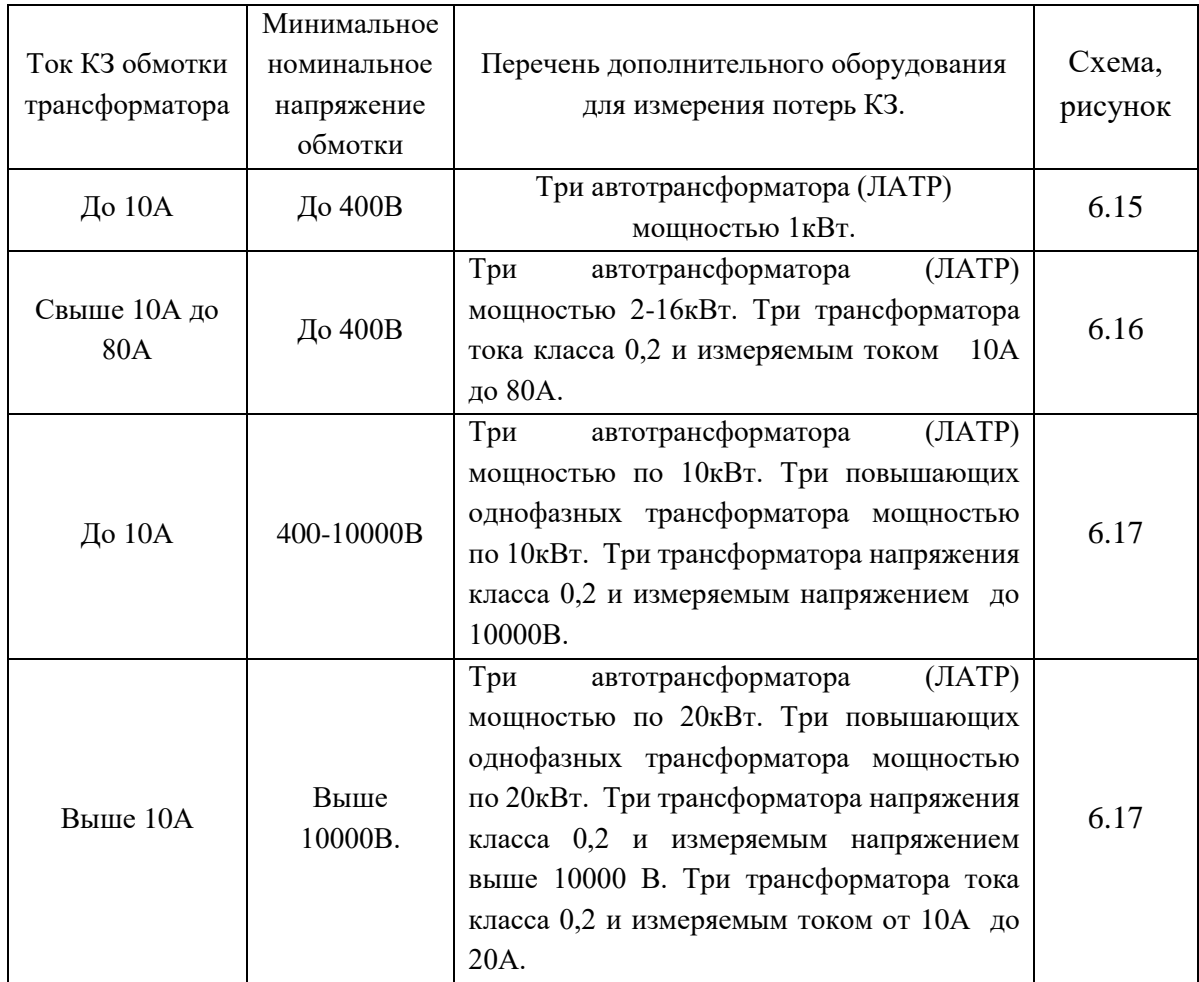

На рисунках 6.15-6.17 показаны схемы подключения прибора «К540-3» с различным дополнительным оборудованием для измерения потерь короткого замыкания трансформаторов

6.2.3.1 Собрать схему, применяя необходимое дополнительное оборудование руководствуясь рекомендациям таблицы 6.2, соблюдая правила техники безопасности, используя проводники соответствующего сечения и класса изоляции.

6.2.3.2 Заземлить прибор и подключить к сети 220В 50Гц.

Выключатель **КМ** должен быть в состоянии «**ВЫКЛ**» для схем, приведенных на рисунках 6.16-6.17.

Включить прибор нажатием клавиши «Сеть». При этом на экране дисплея появится меню «Настройки».

6.2.3.3 Нажатием клавиш «◄,►,▼,▲» установить необходимые пределы измерений тока и напряжений. В строках «Внешний трансформатор тока» и «Внешний трансформатор напряжения» установить «**Нет**», если в применяемой схеме такой отсутствует, или выбрать соответствующий коэффициент трансформации при наличии дополнительного трансформатора тока или напряжения. В строке «Режим измерения» - выбрать «3 - фазное возбуждение».

6.2.3.4 Активизировать строку «Далее» и нажать кнопку «Выбор». Прибор переходит в меню «Выбор режимов».

6.2.3.5 Активизировать строку «Опыт короткого замыкания» и нажать кнопку «Выбор». Внешний вид заставки режима «Короткого замыкания» показан на рисунке 6.9. Повторное нажатие кнопки «Выбор» приведет к выполнению измерений, при этом в правом верхнем углу появится символ «►►►».

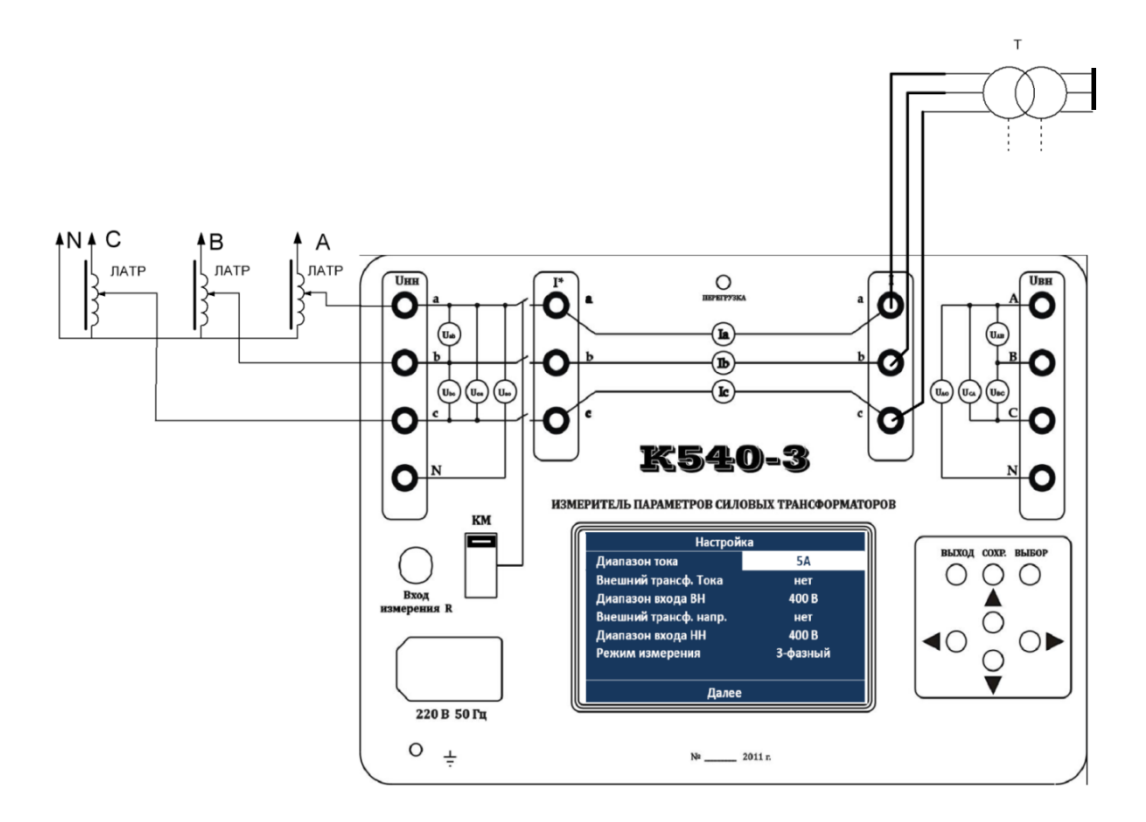

Рисунок 6.15 Схема подключения прибора для измерения потерь короткого замыкания при трёхфазном напряжении возбуждения без применения дополнительных измерительных трансформаторов тока и напряжения.

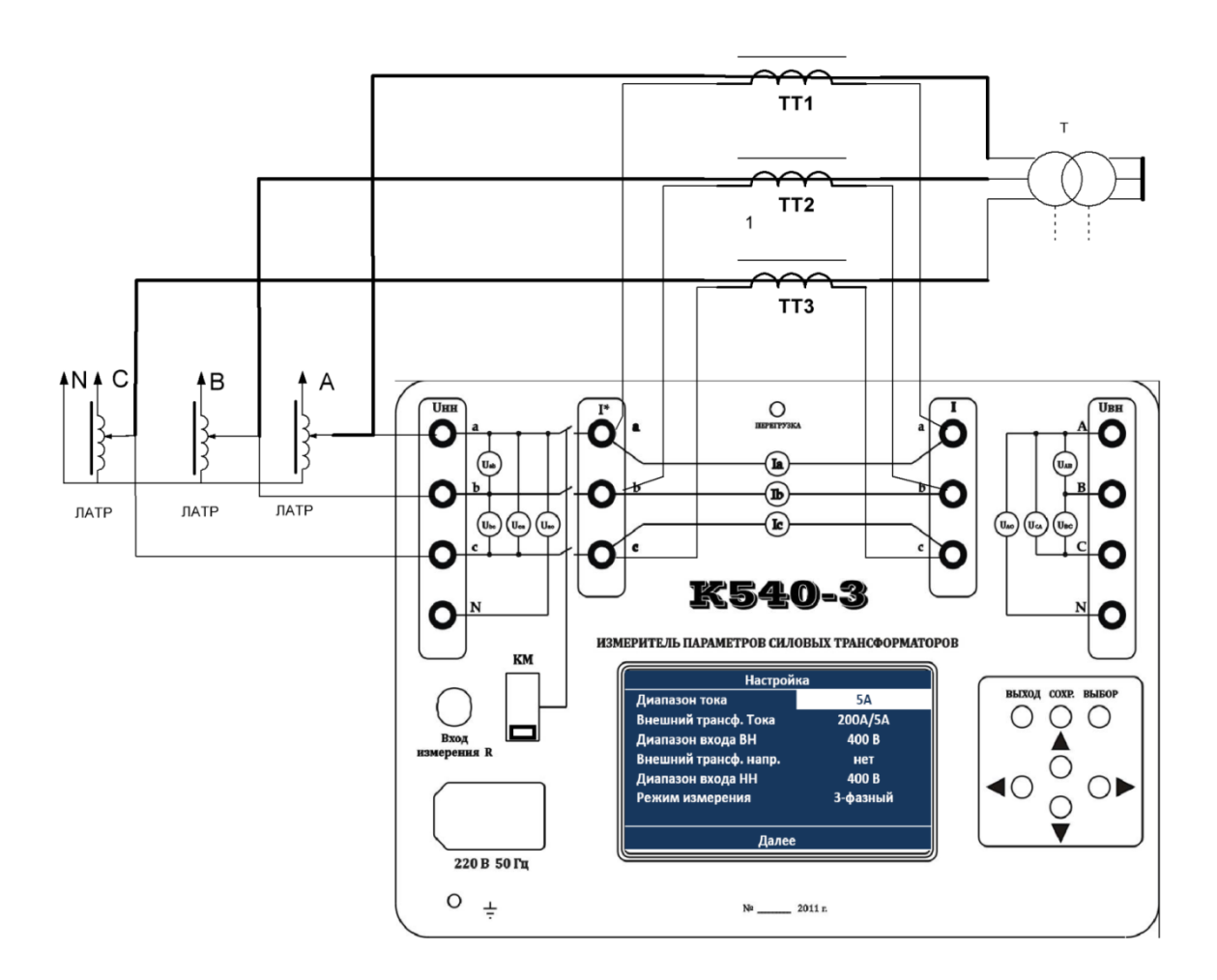

Рисунок **6.16** - Схема подключения прибора для измерения потерь короткого замыкания при трёхфазном напряжении возбуждения с применения дополнительных измерительных трансформаторов тока.

6.2.3.6 Плавно с помощью автотрансформаторов подать на клеммы испытуемого трансформатора необходимое напряжение. В столбцах АВ(А) ВС(В) АС(С) появятся измеренные значения тока, напряжения и мощности обмоток фаз. Кратковременное нажатие кнопки «СОХР.» позволяет отображать фазные напряжения, а повторное её нажатие приводит к отображению линейных напряжений. В нижней строке будет отображаться значения частоты, коэффициент формы и коэффициент несимметрии напряжения возбуждения.

Нажать кнопку «Выбор» при этом измерения прекратятся и результаты будут отображаться в соответствующей строке экрана.

Записав все полученные данные, оператор имеет возможность корректировать их с учетом формы сигнала, отличия частоты и т.д. по ГОСТ 3484.1- 88.

При необходимости сохранение данных до конца испытаний данного трансформатора нажать кнопку «сохранить».

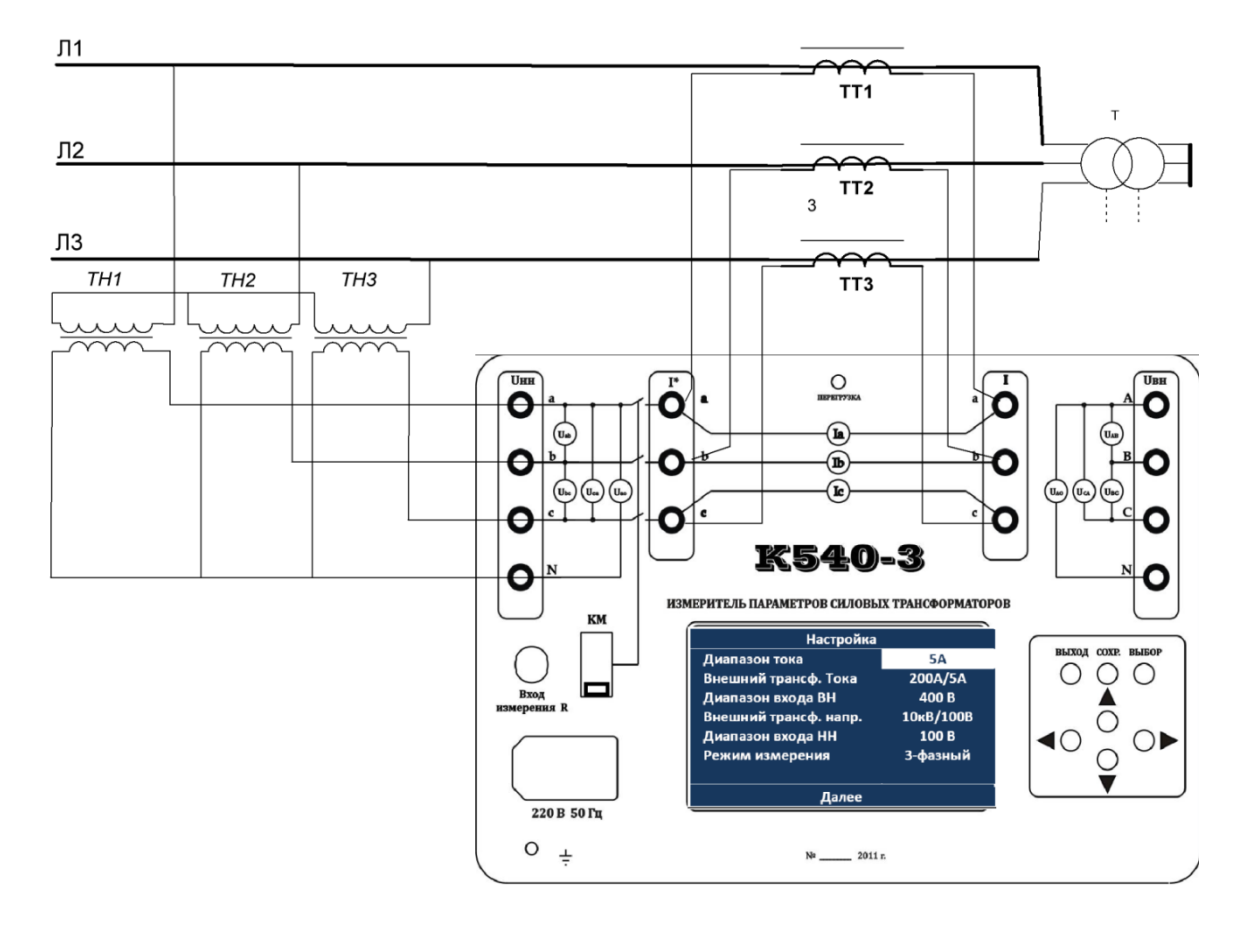

Рисунок 6.17 **-** Схема подключения прибора для измерения потерь короткого замыкания при трёхфазном напряжении возбуждения с применения дополнительных трансформаторов тока и напряжения

6.3 Измерение коэффициента трансформации и определение группы соединения обмоток однофазных и трехфазных трансформаторов

Прибор определяет коэффициент трансформации измеренный , как

$$
K_{u3M} = \frac{n_{BH} \times U_{BH}}{n_{HH} \times U_{HH}} , (1)
$$

где:  $n_{BH}n_{HH}$ - установленные коэффициенты трансформации используемых дополнительных трансформаторов напряжения в каналах ВН и НН, соответственно. Если дополнительный трансформатор напряжения не применяется, то в меню «Настройка» в строке «Внешний трансф. напр» необходимо установить значение «НЕТ»;

 $U_{BH}$ ,  $U_{HH}$  - напряжение измеренное на зажимах высокого и низкого напряжения.

#### **Внимание.**

# **Категорически запрещено подавать напряжение возбуждения приводящее к появлению на клеммах К540-3 напряжения более 600В**.

Подключение обмотки высшего напряжения к клеммам ВН прибора, а обмотки низшего напряжения к клеммам НН дает в результате измерения действительный коэффициент трансформации *Ктр*, т.е.

$$
K_{mp}=K_{u3M}, (1).
$$

Угловое смещение Δ векторов линейных эдс высшего и низшего напряжений по отношению к векторам соответствующих электродвижущих сил обмотки (стороны) высшего напряжения определяет группу соединения обмоток трансформатора и измеряется, как

$$
\Delta = \angle(U_{BH}, U_{HH}), (2).
$$

Измерения выполняются прямым методом при помощи фазометров имеющихся в составе прибора К540-3.

Измеритель выводит на экран группу соединения обмоток, определяя ее, как Группа =  $\Delta/30$ .

Измерительные схемы, определения группы соединения обмоток и схемы измерения коэффициента трансформации однофазных и трехфазных (для трехфазного возбуждения) трансформаторов одинаковы, что позволяет совмещать эти измерения без дополнительных затрат времени.

Нередко удобнее выполнять измерения применяя «обратное» подключение измерителя к обмоткам трансформатора, т.е. к клеммам Uнн<sup>540</sup> подключена обмотка ВН трансформатора, а к Uвн540 обмотка НН. При таком подключении результат измерения коэффициента трансформации (для режимов «1 фазн.», «1-фазн. возб.», «3-фазный») и определение группы соединения (для «3 фазного» возбуждения) не соответствуют действительным значениям, определенных в выражениях (1) и(2).

Подключение обмотки ВН трансформатора к вольтметрам Uвн измерителя К540-3, a обмотки НН к Uнн измерителя, далее, будем называть «прямое подкл ючение», если иначе – «обратное подключение».

Переключение режима измерения «прямое подключение»/ «обратное подключение» выполняется в пункте выбора режима «Коэффициент

трансформации», см. рисунок 5.6, кнопками  $\blacktriangleright$ ,  $\blacktriangleleft$  согласно выполненному подключению измерителя к трансформатору.

6.3.1 Измерение коэффициента трансформации и полярности однофазного трансформатора с испытательным током до 10А и напряжением возбуждения до 400(600) В.

6.3.1.1 Для измерения коэффициента трансформации и полярности собрать измерительную схему, пример схемы подключения на рисунке 6.18, соблюдая правила техники безопасности, используя проводники соответствующего сечения и класса изоляции. Требования к измерению по ГОСТ 3484.1-88.

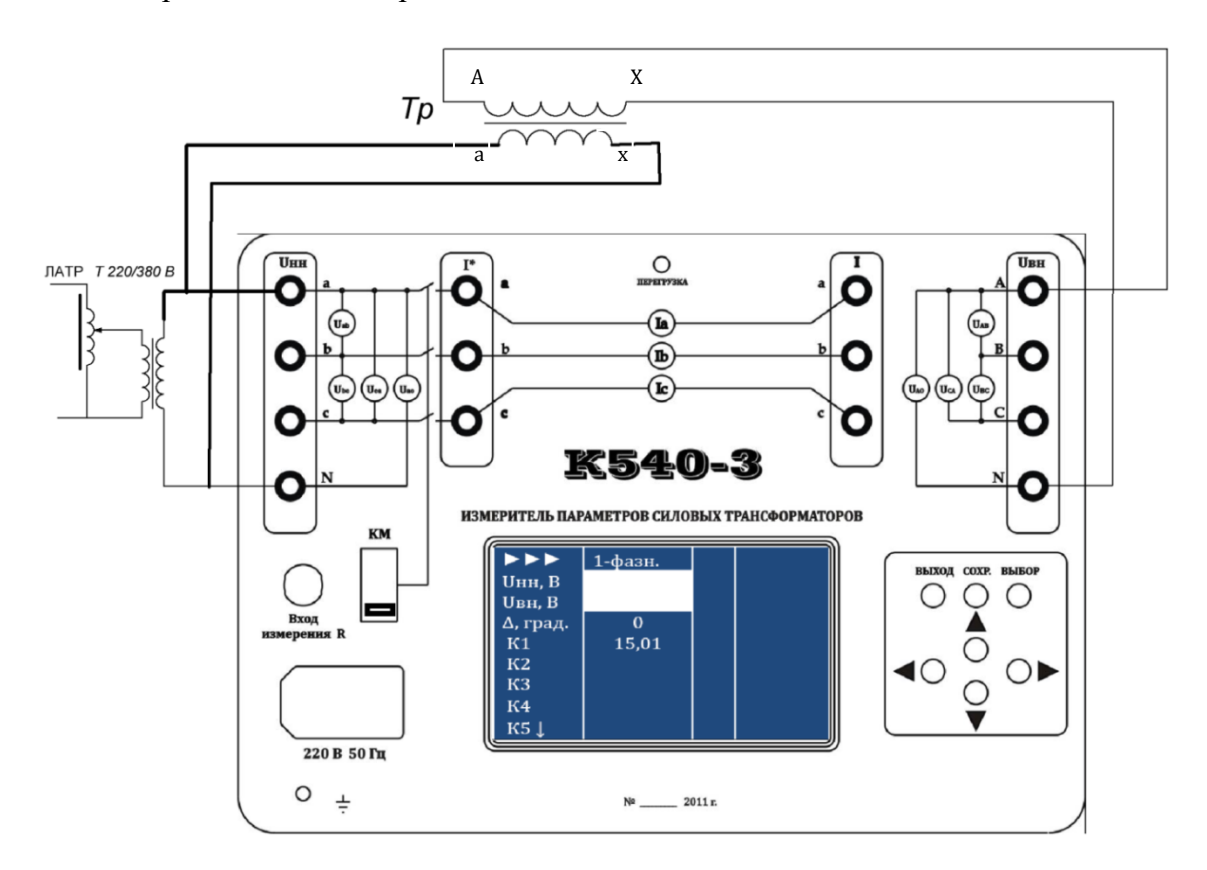

Рисунок 6.18 Схема подключения прибора для измерения коэффициента трансформации и полярности однофазного трансформатора.

6.3.1.2 Заземлить прибор и подключить к сети 220В 50 Гц. Выключатель **КМ** должен быть в состоянии «**ВКЛ**».

Включить прибор нажатием клавиши «Сеть». При этом на экране дисплея появится меню «Настройки».

6.3.1.3 Нажатием клавиш «◄,►,▼,▲» установить необходимые пределы измерений тока и напряжений. В строках «Внешний трансформатор тока» и «Внешний

К5403-411182.001 РЭ<sup>39</sup>

трансформатор напряжения» установить «**Нет**». В строке «Режим измерения» - выбрать «1 - фазное возбуждение».

6.3.1.4 Активизировать строку «Далее» и нажать кнопку «Выбор», прибор переходит в меню «Выбор режимов», как показано на рисунке 6.19.

6.3.1.5 Активизировать строку «Коэф. трансформации и сдвиг фазы», выбрать «прямое подключение» и нажать кнопку «Выбор». Внешний вид заставки режима «Коэф. трансформации и сдвиг фазы» показан на рисунке 6.20.

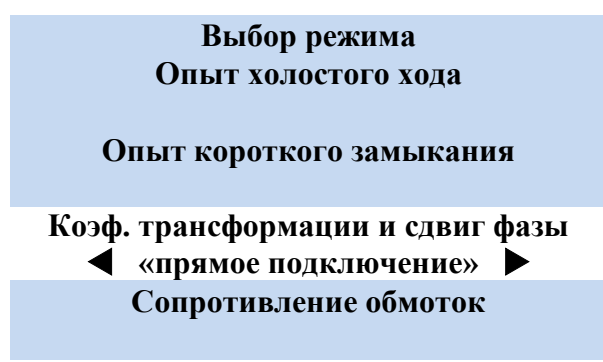

Рисунок 6.19 Вид экрана «Выбор режима»

Подать напряжение возбуждения на испытуемый трансформатор. Установить требуемое напряжение ЛАТРом. Сохранение результата измерения выполняется по нажатию кнопки «СОХР.». Повторное нажатие кнопки «Выбор» приведет к выполнению измерений, при этом в правом верхнем углу появится символ «►►►», как показано на рисунке 6.20.

6.3.1.6 При наличии отводов, измерения повторяют, выполнив необходимую коммутацию при снятом напряжении на обмотках испытуемого трансформатора. Результаты коэффициента трансформации измеренного можно сохранять в ячейках К1, К2…К19.

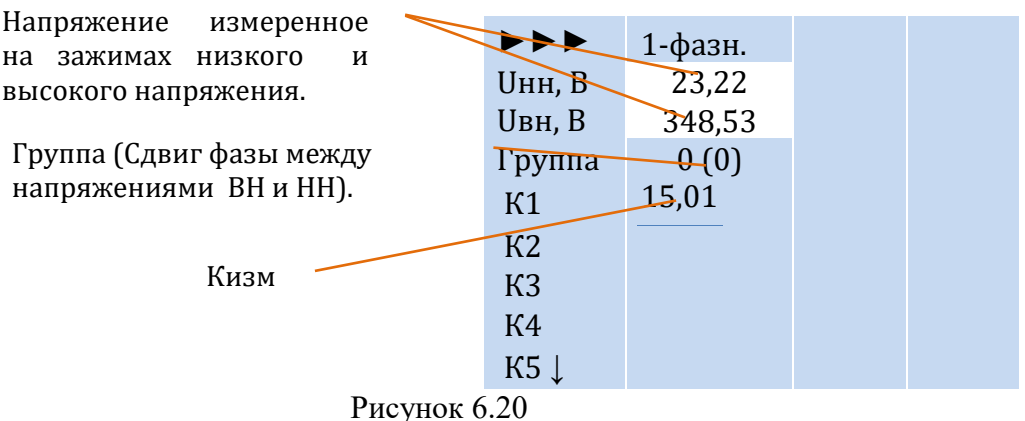

6.3.2 Измерение коэффициента трансформации и группы соединения обмоток трехфазных силовых трансформаторов при трехфазном возбуждении

6.3.2.1 Измерение коэффициента трансформации и определение группы соединения трехфазных трансформаторов испытательным током до 10А и напряжением возбуждения до 400 В.

6.3.2.1.1 Для измерения коэффициента трансформации и определения группы соединения трехфазных трансформаторов собрать измерительную схему, пример схемы подключения на рисунке 6.21, соблюдая правила техники безопасности, используя проводники соответствующего сечения и класса изоляции. Требования к измерению по ГОСТ 3484.1-88.

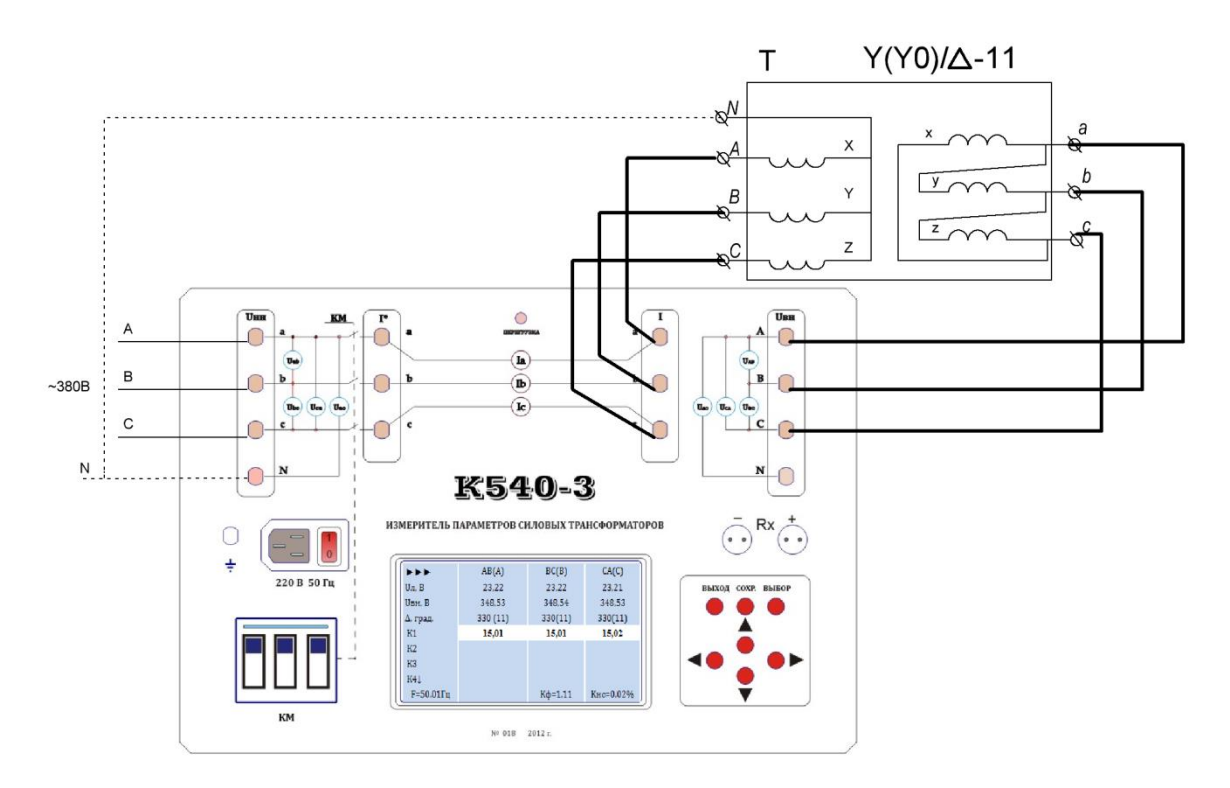

Рисунок 6.21. Определение коэффициента трансформации трехфазного трансформатора при трехфазном возбуждении.

6.3.2.1.2 Заземлить прибор и подключить к сети 220В 50Гц. Выключатель **КМ**  должен быть в состоянии «**ВКЛ**».

Включить прибор нажатием клавиши «Сеть». При этом на экране дисплея появится меню «Настройки».

6.3.2.1.3 Нажатием клавиш «◄,►,▼,▲» установить необходимые пределы измерений тока и напряжений. В строках «Внешний трансформатор тока» и «Внешний трансформатор напряжения» установить «**Нет**». В строке «Режим измерения» - выбрать «3 - фазное возбуждение».

6.3.2.1.4 Активизировать строку «Далее» и нажать кнопку «Выбор», прибор переходит в меню «Выбор режимов», как показано на рисунке 6.19.

6.3.2.1.5 Активизировать строку «Коэффициент трансформации», выбрать «обратное подключение» и нажать кнопку «Выбор».

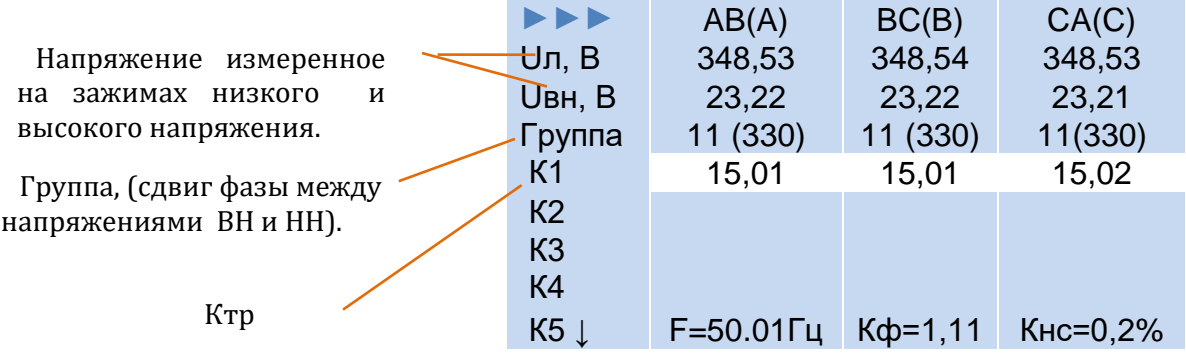

#### Рисунок 6.22

6.3.2.1.6 Перевести прибор в режим измерения нажатием кнопки «Выбор». Подать напряжение на клеммы U<sub>HH</sub> (поз. 1 рисунка 1), т.е. вольтметры НН прибора. Установить с помощью ЛАТРов требуемое напряжение с допустимым коэффициентом несимметрии. Вывод на индикатор возможен, как для линейных (Uab, Ubc, Uca, UAB, UBC, UCA) , так и фазных значений напряжения (UaN, UbN, UcN, UAN, UBN, UCN), см. п. 1.6.8.

Перевести выключатель **КМ** в положение «**ВКЛ**», что приведет к подаче напряжения на обмотку трансформатора. На индикаторе отобразятся измеренное напряжение Uвн, измеренный коэффициент трансформации Ктр, группа соединения (угловой сдвиг). Пример показан на рисунке 6.22.

6.3.2.1.7 Зафиксировать показания прибора нажатием «Выбрать», «Сохранить».

6.3.2.1.8 Снять напряжение регулировкой ЛАТРов, отключить напряжение, перевести выключатель **КМ** в положение «**ВЫКЛ**».

6.3.2.1.9 При наличии отводов, измерения повторяют, выполнив необходимую коммутацию при снятом напряжении на обмотках испытуемого трансформатора. Результаты измерений коэффициента трансформации можно сохранять в ячейках К1, К2…К19.

6.3.2.2 Определение прибором коэффициента трансформации трехфазных трансформаторов при малых напряжениях и однофазном возбуждении выполнять руководствуясь наставлениями и рекомендациями изложенными в ГОСТ 3484.1-88, [1,2].

6.4 Измерение сопротивления обмоток постоянному току

6.4.1 Измерения выполнять на обесточенном трансформаторе и после измерений коэффициента трансформации и потерь холостого хода.

Заземлить прибор, соединить клемму "N" c контуром заземления.

Присоединить к разъему «Вход измерения R» (4 рис.1) кабели КИС-10, руководствуясь соображениями удобства подключения к объекту, для измерения сопротивления. Зажимы, типа «крокодил», подключить к измеряемой обмотке трансформатора.

6.4.2 Включить измеритель. Выбрать одно- или трехфазный режим в зависимости от типа трансформатора подлежащего испытанию. Различие этих режимов заключается в форме отображения сохраняемых в ячейках измеренных сопротивлений обмоток, см. рисунок 6.23a.

Выбрать режим «Сопротивление обмоток» кнопками «▼» или «▲» , см. рисунок 5.6 , подтвердить выбор кнопкой «Выбор».

Для удобства сохранения результата в соответствии с подключением к обмоткам/отводам трансформатора, выбрать кнопками «▼» или «▲» ячейку в которую будет помешен результат измерения. На экране выбраная ячейка имеет инверсный общему фону цвет.

6.4.3 Переход к измерению ( т.е. перевод омметра в активное состояние с выводом на индикаторе знака «►►►») выполняется нажатием кнопки «Выбор», при этом производится подача напряжения на выводы подключенной обмотки с индикацией проходящего тока, а так же динамическая индикация результата измерения активного сопротивления, рис. 6.23б.

Большая постоянная времени измеряемой цепи может потребовать некоторого времени для получения установившегося результата. О завершении переходного процесса можно судить по установившемуся значению тока в измерительной цепи и результата измерения сопротивления.

6.4.4 Остановка измерения c сохранением результата, в ранее выбранную ячейку, выполняется нажатием «Выбор». При этом омметр переходит в не активное состояние, (знак «►►►» погашен ), отключается источник напряжения, происходит разряд накопленной энергии в индуктивности на внутренние цепи омметра с индикацией убывающего тока, рис. 6.23в.

6.4.5 Остановка измерения без сохранением результата выполняется нажатием «Выход». При этом омметр переходит в не активное состояние, что подтверждается осутствием знака «►►►» на экране, отключается источник напряжения, происходит разряд накопленной энергии в индуктивности на внутренние цепи омметра с индикацией убывающего тока.

**Внимание. Переключение или отключение обмоток к прибору выполнять только при не активном омметре измерителя и нулевых значениях тока. Запрещается при протекании тока через объект измерения отключать разъемы «Rx» на лицевой стороне прибора и зажимы «крокодил» с клемм объекта измерения.**

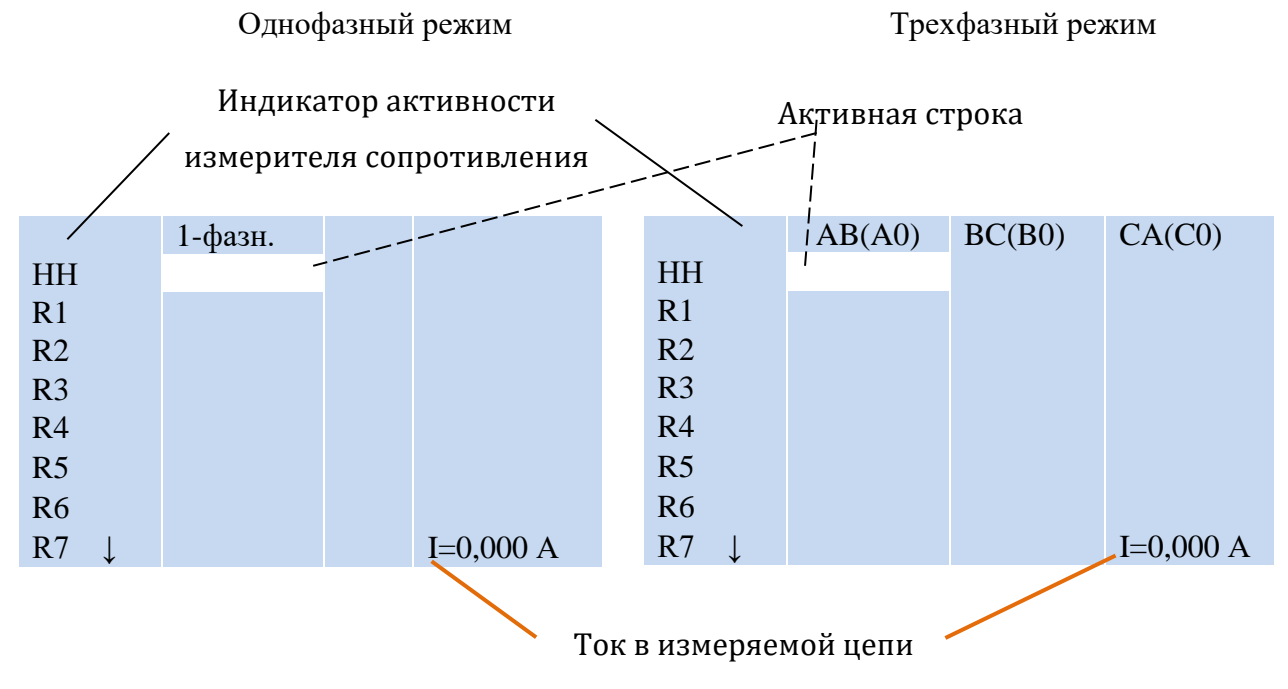

а)

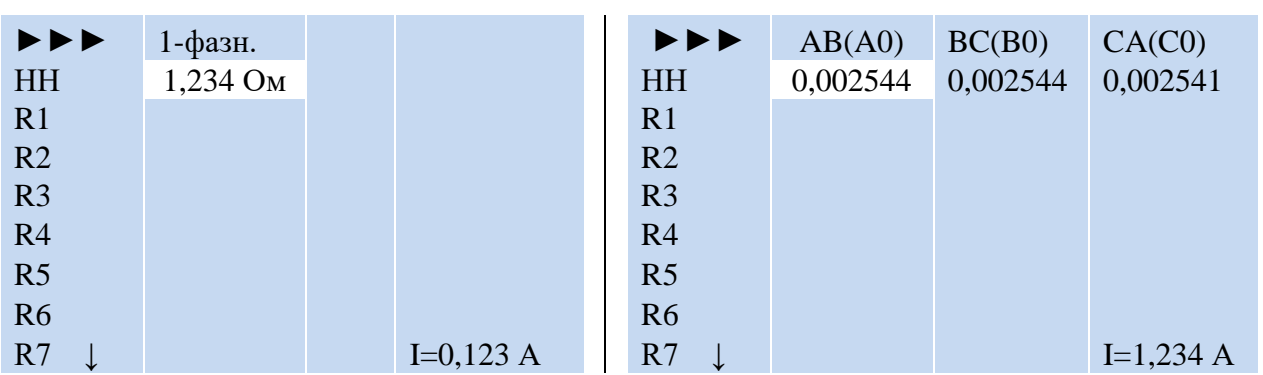

б)

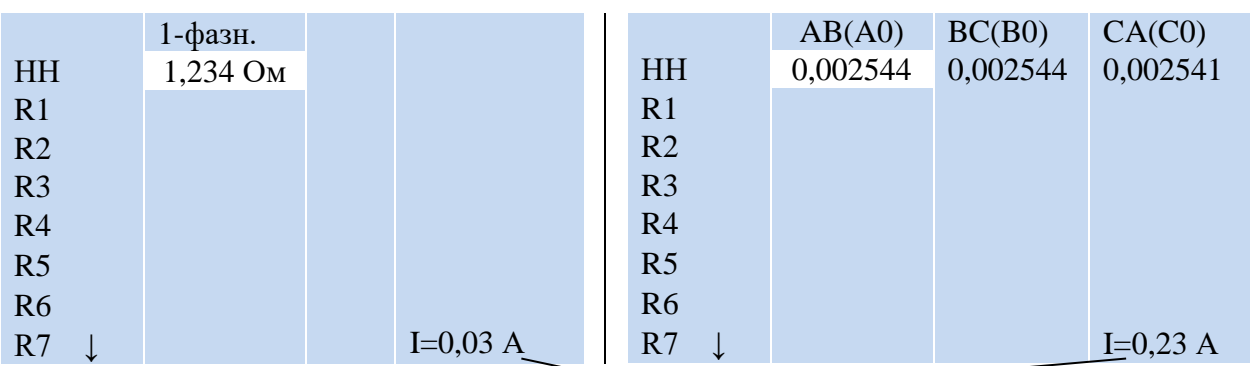

Ток в измеряемой цепи убывает

в)

Рисунок 6.23. Внешний вид индикатора в режиме «Сопротивление обмоток»

#### 6.4.6 Рекомендуемый алгоритм действий при измерении сопротивления обмоток

#### постоянному току

Если испытуемый трансформатор оснащен безразрывным переключателем напряжения (РПН) то процесс измерения сопротивлений во всех его положениях можно существенно сократить. Для этого рекомендуется начинать измерения, установив переключатель РПН в положение соответствующее минимальному числу витков обмотки и провести измерение, выполняя указания п. 6.4 данного РЭ. Процесс нарастания тока при этом может длиться от 30 сек. до нескольких минут.

Убедившись, что в течении 5 – 10 сек. Значение тока неизменно, а показания сопротивления могут изменяться в бόльшую и меньшую сторону на единицу младшего разряда нажать кнопку «Выбор» и значения измеренного сопротивления будет сохранено в соответсвующей строке таблицы прибора (рис. 6.23б). Как отмечалось выше, ток в цепи будет плавно спадать (рис. 6.23в).

Категорически запрещается при протекании тока через объект измерения отключать разъемы «Rx» на лицевой стороне прибора и зажимы «крокодил» с клемм объекта измерения.

Прекращение тока через индуктивный измеряемой обмотки приводит к опасным для персонала и прибора перенапряжениям.

Для предотвращения разрыва цепи при переключения ступени РПН рекомендуется накладывать рабочее заземление на клеммы объекта к которым подключен прибор К540-3. При этом даже при разрыве цепи, перенапряжений на клеммах прибора «Rx» не возникнет.

Переключив РПН в следующее положение и сняв заземление с клемм объекта испытания можно провести следующее измерение сопротивления.

Время измерения следующего измерения будет меньше первого, т.к. за время переключения РПН ток в обмотке не успел «упасть» до нуля.

Аналогично выполнить все измерения сопротивлений на всех отпайках РПН.

При переходе на измерение следующей обмотки трансформатора не следует отключать зажимы «крокодил» до полного спадания тока в обмотке.

Кратковременное наложение заземления на токоведущие части трансформатора не гарантирует отсутствие перенапряжений при отключении измерительных кабелей.

Следует дождаться спадания тока, установить на клеммы рабочее заземления и только после этого отключить кабели приборы.

#### 7 ПРАВИЛА ХРАНЕНИЯ И ТРАНСПОРТИРОВАНИЕ

7.1 Измеритель должен храниться в закрытых помещениях в условиях, соответствующим условиям его эксплуатации. При хранении в условиях повышенной влажности следует хранить в транспортной таре предприятия - изготовителя.

7.2 В помещении для хранения не должно быть пыли и паров агрессивных жидкостей, вызывающих коррозию.

7.3 Транспортирование измеритель в транспортной таре предприятия изготовителя может осуществляться водным, железнодорожным, автомобильным (по дорогам с усовершенствованным покрытием) и авиационным (в герметизированных отсеках) транспортом. При этом следует принимать меры, предохраняющие измеритель от ударов и самопроизвольных перемещений.

#### 8 СВИДЕТЕЛЬСТВО О ПРИЕМКЕ

Измеритель «К540-3» зав. № \_\_\_\_\_\_ соответствует обязательным требованиям государственных стандартов, требованиям действующей технической документации и признан годным для эксплуатации.

Дата выпуска \_\_\_\_\_\_\_\_\_\_\_\_\_\_\_\_\_\_\_\_\_\_\_\_

М.П.

Подпись лица, ответственного за приемку \_\_\_\_\_\_\_\_\_\_\_\_\_\_\_\_\_\_\_\_\_\_\_\_

#### 9 ГАРАНТИИ ИЗГОТОВИТЕЛЯ (ПОСТАВЩИКА)

9.1 Предприятие-изготовитель (поставщик) гарантирует работоспособность (сохранность эксплуатационных характеристик) измерителя «К540-3» в течение 12 месяцев со дня передачи заказчику.

9.2 В период гарантийного срока эксплуатации изготовитель производит бесплатный ремонт и его принадлежностей, вышедших из строя, при условии, что потребителем не были нарушены правила эксплуатации.

Гарантия не распространяется на оборудование с механическими дефектами, полученными в результате небрежной транспортировки и эксплуатации.

9.3 По истечении гарантийного срока изготовитель осуществляет сервисное обслуживание по отдельному договору.

#### 10 РЕКЛАМАЦИИ

При возникновении неисправности измеритель «К540-3» следует переслать поставщику в полном комплекте с приложением рекламации, написанной в произвольной форме, но с обязательным указанием следующих данных:

- тип и зав. номер приемника;
- внешнее проявление неисправности;
- фамилия лица, заполнившего рекламацию;
- обратный адрес и контактный телефон.